**PG-1400** 

# PG-1400 用户手册 $\sqrt{ \frac { 200.0328 } {$

5U010043008 REV00

**8**<br>010043008 REV

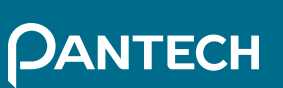

#### 大连大显泛泰通信有限公司

5U010043008SUO10043008 REVOC PG-1400 PEXPO 23000 PG 1400 PG 1400 PG 1400 PG 1400 PG 1400 PG 1400 PG 1400 PG 1400 PG 1400 PG 1400 PG 1400 PG

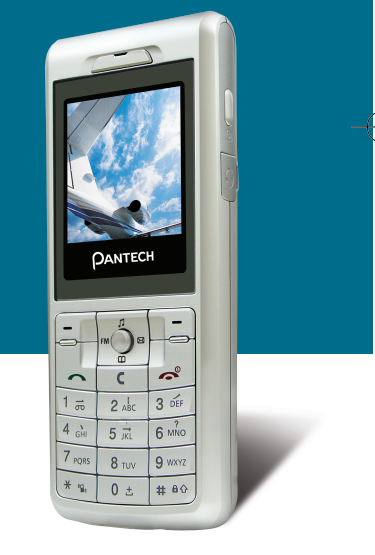

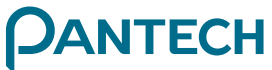

## 欢迎您 心

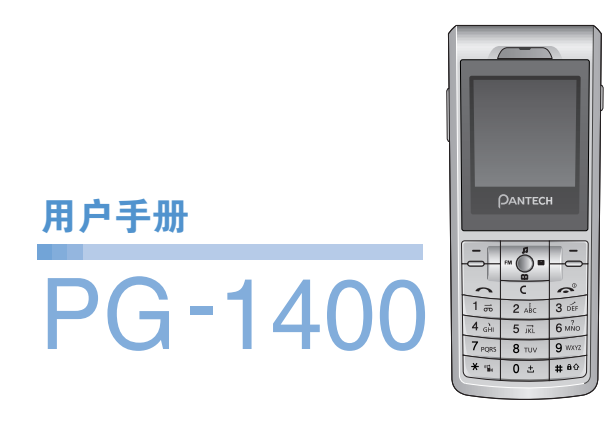

感谢您选择PANTECH PG-1400,并欢迎您使用这款PANTECH PG-1400双频GSM移动电话进入无线移动通信的网络世界! 我们非常高兴地向您介绍这款新的移动电话产品,它将时刻保证 您与网络的连接。

本用户手册将详细介绍它的使用方法和独特功能。

注: - 使用之前请仔细阅读安全警告以及注意事项。

- 使用说明书的画面以及图像有可能与实物不符。
- 使用说明书中的一些内容可能与手机不同,取决于安装的 软件或服务提供商。
- 本用户手册如有更改,恕不另行通知。
- 本公司保留最终解释权。
- ※ 《用户手册》中的某些内容可能会与您的手机有所不同。这可能与 软件版本以及您所选择的网络提供商有关。

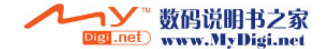

#### $\boldsymbol{\omega}$ 规格参数 规格参数

#### 显示屏

单屏 65,536 STN LCD 显示屏

- $1.57$  CD
- 128 x 128像素,支持高达65,536种颜色
- 在基本模式下可显示6行16像素字体文本
- 两个软键([三], [三]), 和5向导航键
- 列表和栅格菜单

#### 铃声

64和弦铃声

## 摄像头

VGA CMOS 内置照相机

- 分辨率最高达 640 x 480(307,200 像素)
- 自拍定时功能(5秒或10秒)
- 图库相册功能

#### 尺寸和重量

• 重量: 75 g

2 C

• 尺寸: 103 毫米 x 42.5 毫米 x 12.8 毫米

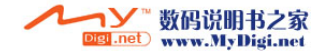

## 人物的人物的人物的人物的人物<mark>,规格参数</mark>

## 电量管理(性能)

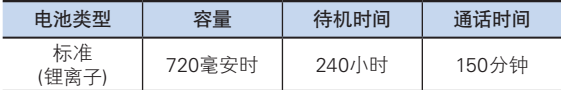

#### 工作频率

- 支持 GSM 900、DCS1800 MHz的网络
- 频率间自动切换

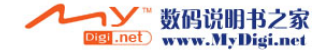

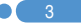

#### $\boldsymbol{\omega}$ 外观

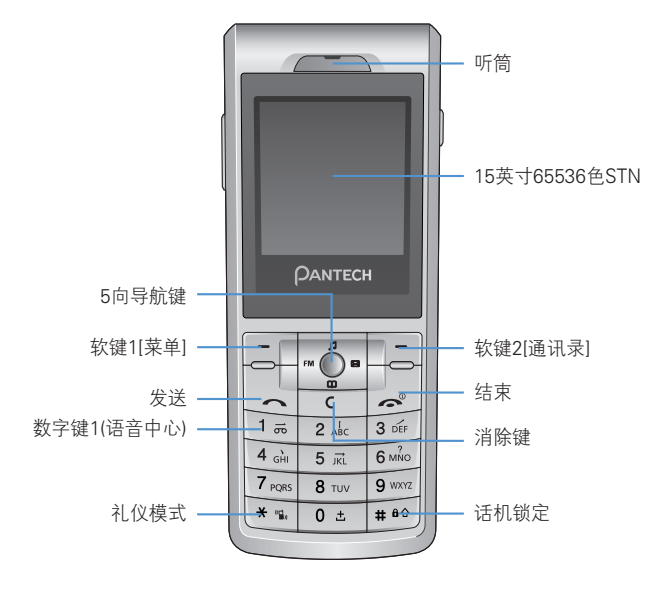

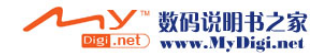

40

外观心

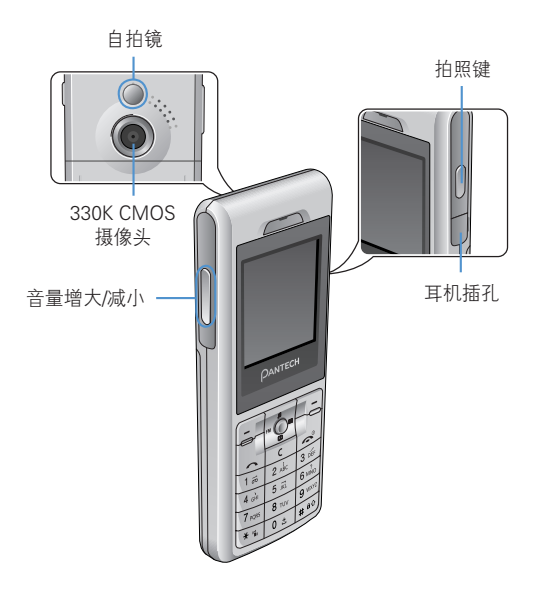

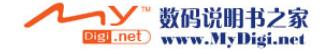

 $\bullet$  5

## 功能速查

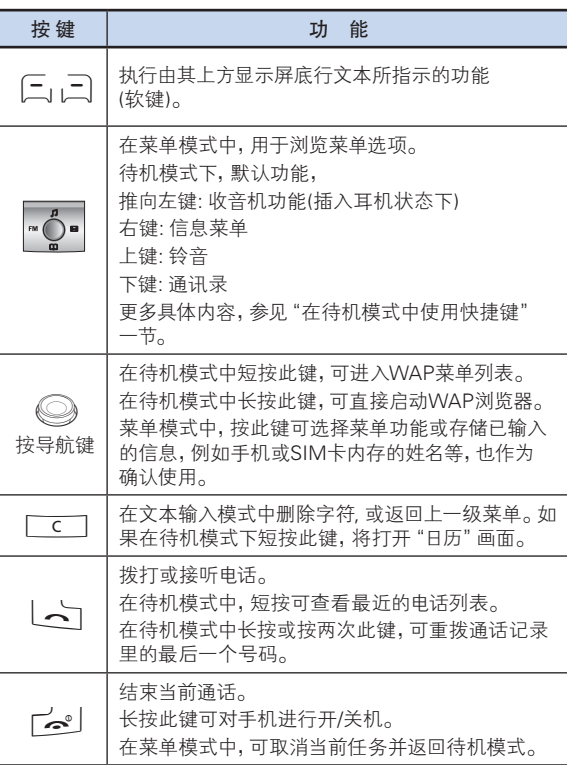

60

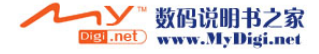

# 功能速查 心

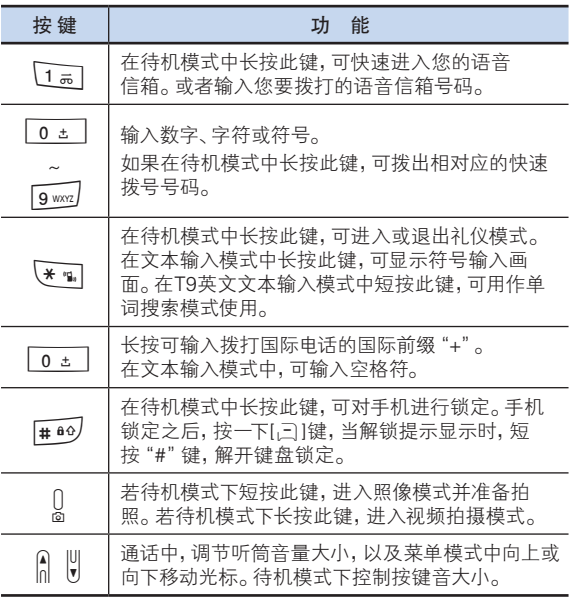

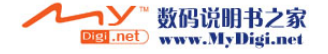

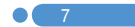

#### $\overline{\mathcal{O}}$ 安全注意事项 安全注意事项

#### 电池使用时注意事项。

- 请不要冲击或者用尖的物品钻孔。
- 请不要放在高温下,不要加热。
- 请不要弄湿或者泡在水里。
- 请不要让儿童或者宠物将电池含在嘴里。
- 请不要用金属物接触电池背部的小金属条。

#### 爆炸危险地区内,请关闭移动电话。

- 请遵守爆炸危险地区的有关规定。
- 请在加油站关闭移动电话。

#### 登机时请关闭移动电话。

• 移动电话的电波可能影响飞机的电子导航系统。

#### 开车时请勿使用移动电话。

• 开车时请遵守交通法。

#### 在医院内请关闭移动电话。

- 请遵守医院的规定。
- 移动电话的电波可能影响医疗器械的正常工作。

#### 禁止使用移动电话的地区内,请关闭移动电话。

• 否则可能造成严重后果。

#### 移动电话的有关电波标准。

- 移动电话在开机状态下通过高频率电波进行通讯,本移动电话是 根据安全标准研制而成。
- 移动电话的零配件请使用经PANTECH认可的产品。如果使用未 经认可的配件,可能无法达到安全标准,从而不能保证用户的 安全。

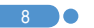

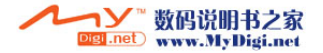

#### 安全注意事项 安全注意事项| (J

#### 正确的天线使用方法。

- 使用有天线的移动电话时,和一般电话机一样,请尽量将天线垂 直于肩膀。
- 开机时和通话时请勿触摸天线。

#### 请勿用湿手触摸移动电话的电源插头。

• 以免触电。

#### 请勿将移动电话、电池、充电器等放在发热的设备 (火炉、微波炉等) 附近或里面。

• 以免产品变形、爆炸以及发生火灾。

#### 用户请勿擅自改造、拆卸、修理。

- 需要修理时请到PANTECH指定的服务中心。
- 擅自拆开、修理、改造时不能享受PANTECH承诺的维修服务。

#### 请使用PANTECH提供或者认可的零部件和电池。

• 如果使用未经认可的电池或配件,可能造成爆炸或移动电话的 损坏。

#### 请妥善保管移动电话中的资料。

• 用户的误操作或移动电话的修理,可能造成其中所储存的电话号 码、短信、留言、照片、音乐等数据丢失。对资料的破坏或丢失所 造成的损失,移动电话制造商一概不负责任,因此请将重要的资 料另外妥善保管。

#### 请遵守公共场所中,移动电话的使用礼节。

• 剧场或电影院等公共场所中,请不要影响周围的其他人。

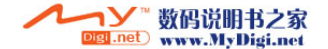

#### $\mathcal{O}$ 访问权限代码

对可能需要的安全代码解释如下:

### PIN码(4到8位)

PIN(个人识别码)码可保护您的SIM卡不被未经授权就使用。(6.设 置→6.保密设置→1.SIM密码)。PIN码通常与SIM卡同时提供。如 果您连续3次输入错误的PIN码(尝试次数取决于SIM卡),PIN码将 被锁定。如果PIN码被锁定,则需要输入PUK(个人解锁码)码才能 继续使用SIM卡。详情请参见有关PUK码的信息。

## PIN2码(4到8位)

使用某些功能时需要输入随SIM卡配供的PIN2码,如通话费用计 数器(3.通话记录→6.通话计费→4.最大费用→2.设定话费限额。通 话计费菜单与SIM卡有关)和FDN(固定拨号)(6.设置→6保密设置 →8 固定拨号)。

#### 手机锁定码(0到8位)

手机锁定码可用于所定手机和键盘,以避免未经授权使用。(6.设 置→6.保密设置→3.手机锁定)。

注: 锁定码的出厂设置为1234。为避免手机被他人未经授权地使 用,应对此锁定码进行修改。新的锁定码需保密记录,与手机分 开,放置于安全的地方。

#### PUK和PUK2码(8位)

解锁和更改失效PIN码时需要输入PUK(个人解锁码)。解锁和更改 失效PIN2码时需要输入PUK2码。如果SIM卡未配供这些代码, 请与手机中SIM卡所属的运营商联系。

您可以修改以下代码· PIN码(6.设置→6保密设置→2更改PIN码) 和PIN2码(6.设置→6.安全设置→9.更改PIN2)。

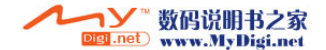

 $10<sup>-1</sup>$ 

## 访问权限代码 心

#### 网络密码(4位)

当使用网络阻挡功能时需要输入网络密码。当您向运营商登记使 用此项功能时可获得这一密码。

您可以更改此密码(6.设置→6.保密设置→6.呼叫限制→7.更改网 络密码)。

(更多具体内容,见菜单 6.6.6)

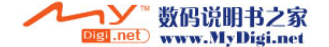

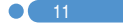

## 菜单目录

#### 1 信息

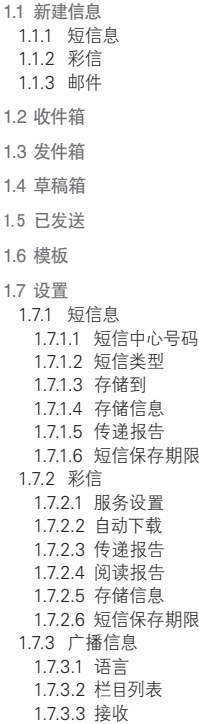

 $12$  0

1.7.4 邮件 1.7.4.1 最大信息大小 1.7.4.2 存储信息 1.7.4.3 邮件帐号 1.7.4.4 数据连接 1.7.5 语音信箱 1.8 内存信息 2 通讯录 2.1 搜索 2.2 添加联系人 2.3 快速拨号 2.4 群组 2.5 存储器选择 2.5.1 手机或SIM卡 2.5.2 SIM卡 2.5.3 手机 2.6 全部复制 2.6.1 复制到手机 2.6.2 复制到SIM卡 2.7 全部删除 2.7.1 手机 2.7.2 SIM卡 2.8 内存信息 2.9 服务号码

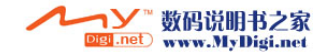

## ★★★★★★★★★★★★★★★★★★★★<mark>★</mark>★★★★★

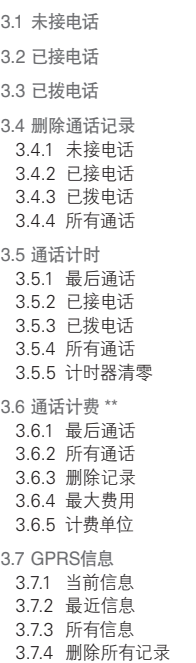

3 通话记录

#### 4 媒体库

- 4.1 照片库
- 4.2 视频库
- 4.3 图像库
- 4.4 铃声库
- 4.5 内存信息

#### 5 多媒体

- 5.1 照相机
- 5.1.1 拍照
- 5.1.2 拍摄视频短片
- 5.1.3 照片库
- 5.1.4 视频库 5.1.5 设置
- 5.2 收音机
- 5.3 Java
	- 5.3.1 游戏 5.3.2 连接设置
	- 5.3.3 内存信息

#### 6 设置

6.1 显示设置 6.1.1 主屏 6.1.1.1 我的背景图片 6.1.1.2 背景模式设定

 $\bullet$  13

\*\* 与网络有关

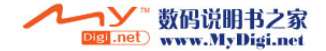

#### $\overline{\mathcal{O}}$ 菜单目录 菜单目录

6.1.2 问候语 6.1.2.1 开机问候语 6.1.2.2 待机问候语 6.1.3 背景灯 6.1.4 软件版本 6.2 声音模式 6.2.1 响铃设置 6.2.2 音量 6.2.3 信息提示音 6.2.4 键盘音 6.2.5 音效设置 6.3 通话设置 6.3.1 呼叫转移 \*\* 6.3.1.1 全部转移 6.3.1.2 遇忙时转移 6.3.1.3 无应答转移 6.3.1.4 无法接通时转移 6.3.1.5 全部取消 6.3.2 应答模式 6.3.3 自动应答 6.3.3.1 自动应答 6.3.3.2 已录音信息 6.3.3.3 自动应答信息 6.3.3.4 自动应答时间 6.3.3.5 用户信息 6.3.4 自动重拨 6.3.5 呼叫等待 \*\* 6.3.5.1 启动 6.3.5.2 取消 6.3.5.3 状态 6.3.6 传送呼叫号码 \*\* 6.3.7 本机号码

6.4 话机设置 6.4.1 语言 6.4.2 时间及日期 6.4.3 收藏夹 6.4.4 自动键盘锁 6.5 网络设置 6.5.1 现在搜索 6.5.2 默认设置 6.6 保密设置 6.6.1 SIM密码 \* 6.6.2 更改PIN码 \* 6.6.3 手机锁定 6.6.4 更改密码 6.6.5 话机通话限制 6.6.5.1 限制呼入 6.6.5.2 限制呼出 6.6.6 呼叫限制 \*\* 6.6.6.1 限制呼出 6.6.6.2 限制国际长途 6.6.6.3 除本地外限制国际长途 6.6.6.4 限制呼入 6.6.6.5 国际漫游时限制呼入 6.6.6.6 全部取消 6.6.6.7 更改网络密码 6.6.7 封闭用户组 \*\* 6.6.8 固定拨号 \* 6.6.9 更改PIN2 \*

6.7 系统重设

\* 与SIM卡有关 \*\* 与网络有关

14 0

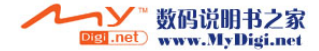

## ★★★★★★★★★★★★★★★★★★★<mark>★</mark>★★★★

 $\bullet$  15

#### 7 事务管理器

7.1 闹钟

- 7.2 日程
- 7.3 备忘录
- 7.4 语音备忘
- 7.5 世界时间
- 7.6 计算器
- 7.7 单位换算
- 7.8 秒表

#### 8 WAP

- 8.1 主页
- 8.2 重新开始
- 8.3 书签
- 8.4 PUSH类信息 8.4.1 收件箱 8.4.2 接收
- 8.5 输入网址
- 8.6 服务设置
- 8.7 缓存
- 8.7.1 缓存模式 8.7.2 清除缓存
- 8.8 安全证书
- 8.9 版本信息
- 9 SIM卡工具集 \*

\* 与SIM卡有关

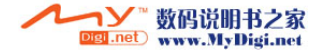

## 心 目录表

#### $\lambda \Box$

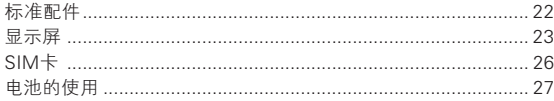

#### 新功能

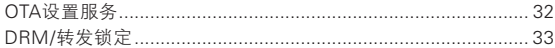

#### 基本功能

 $16$ 

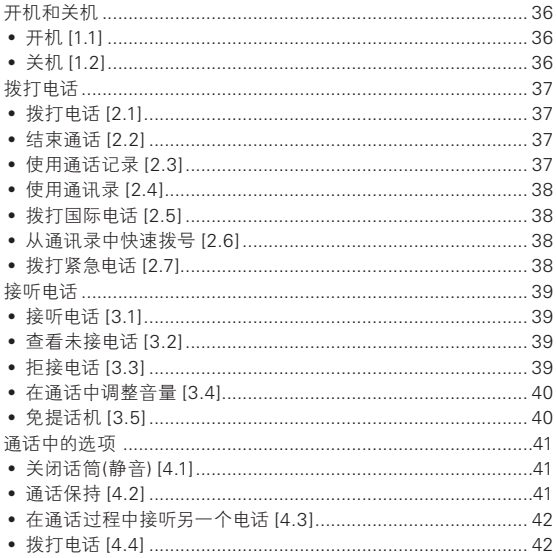

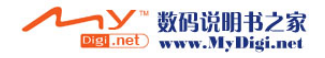

# 日录表 心

 $\bullet$  (17

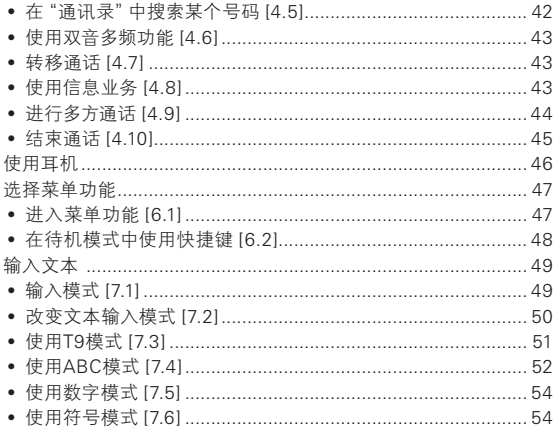

#### 应用

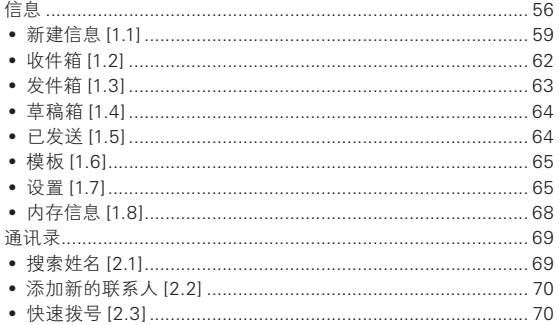

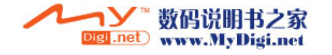

## 心 目录表

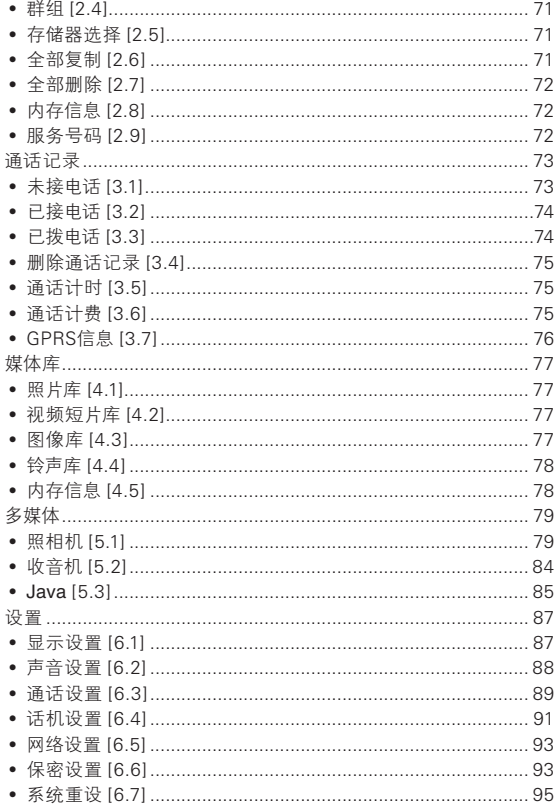

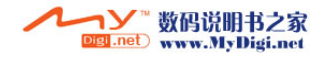

 $\overline{18}$  0

# 日录表 心

 $\bullet$  (19

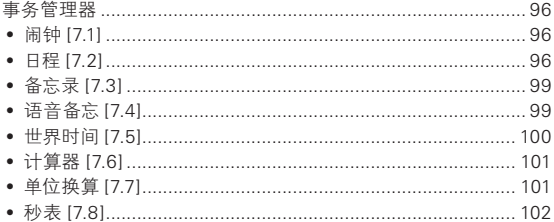

#### 高级功能

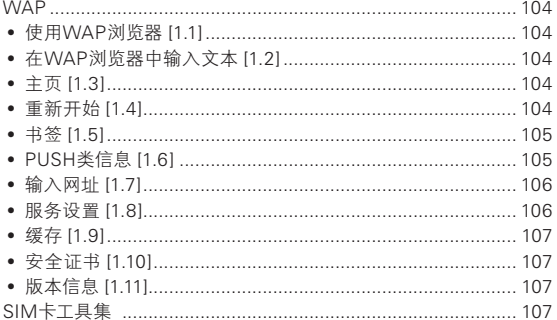

#### 附件

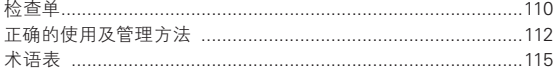

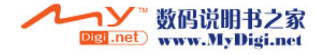

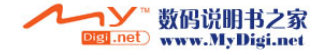

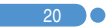

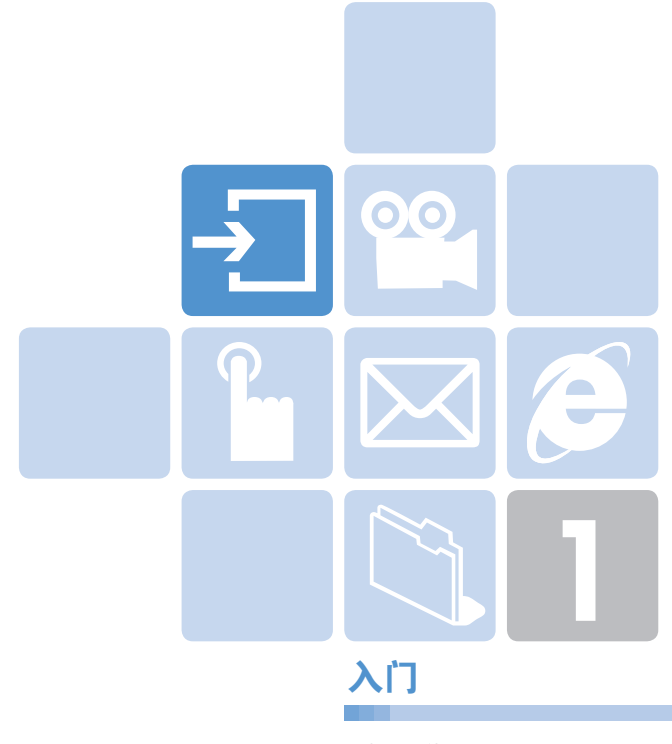

- 1. 标准配件
- 2. 显示屏
- 3. SIM 卡
- 4. 电池的使用

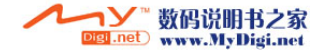

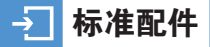

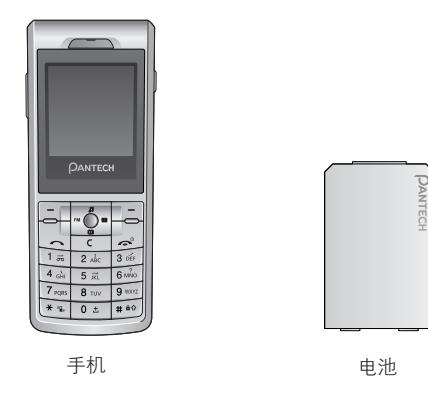

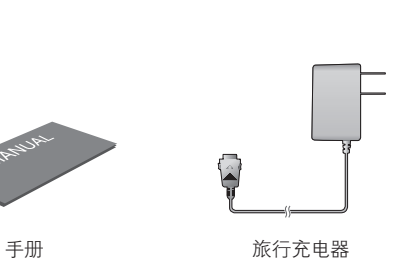

※ 由于区域标准配件有所不同。

**WANTURITY** 

22 O

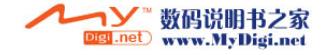

## 显示屏

本手机是单屏直板机型,显示屏显示手机状态的图标。

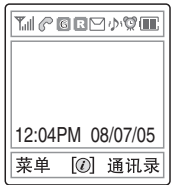

图标区域

软键

文本和图形区

• 待机画面中显示文本和图形信息,给出网络名 称、时间和日期或由用户设定的待机问候语。

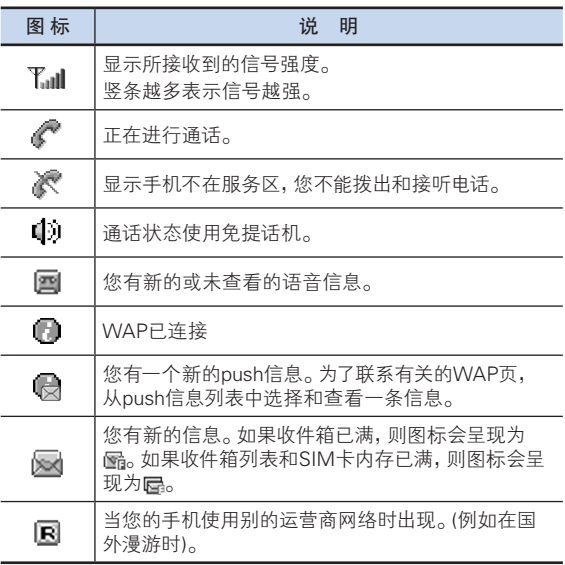

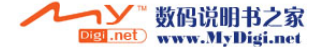

 $\bullet$  23

## 2 显示屏

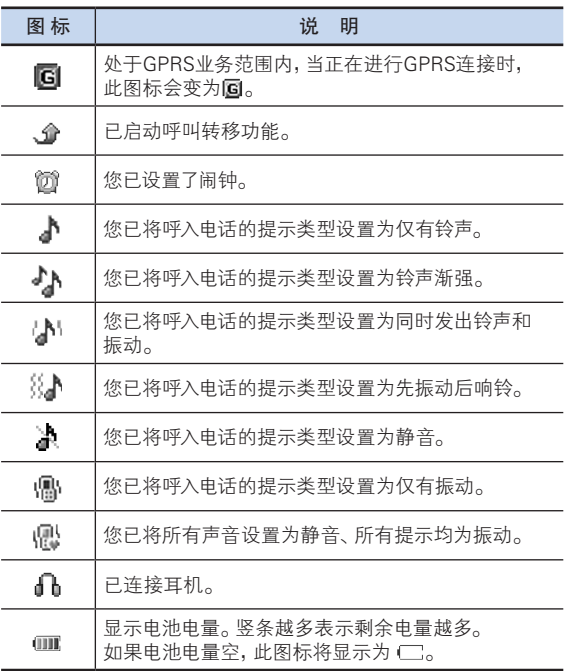

**■>■ 数码说明书之家**<br>**Digi.net** www.MyDigi.net

## 显示屏

#### 显示屏关闭模式。

如果显示屏变暗之后一段时间之内未按下任何键,则显示屏将进入 关闭模式以节省电能。按任意键可将显示屏从关闭模式中退出。

#### 选择功能和选项。

本手机提供已定制好的一组功能。这些功能被安排在菜单和子菜 单中,通过2个标有([F.],[三])键以及导航键进行操作。

您可以使用对应于特定功能的菜单查看它的设置。

软键的作用随当前显示内容的变化而变化;在显示屏底行、正位于 软键上方的相框、用图标提示其当前的作用。

要查看各种可用的功能/选项或对其中所需要的某项进行选择,可 进行以下操作:

- 1 按相应的软键。
- 2 洗择突出显示的功能或洗项,可按[三]选择软键或按导航键 确认。
- 3 上/下滑动导航键,对列表中其他选项进行突出显示。
- 4 返回列表中先前的功能或选项,可按[CC]键。
- $5$  要返回待机模式,可按[ $\leq$ ]键。

在某些功能中,可能会要求用户输入密码或输入PIN。此时应输入 所要求的密码并按导航键确认。

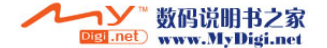

 $\mathcal{L}$  25

#### ュ SIM卡

## $SIM +$

当您登记为某个网络运营商的用户时,您会得到一张SIM卡,其上 带有用户的注册信息(PIN、是否有附加业务等)。

SIM卡与信用卡类似,它应被安全存储,谨慎取放。

不要将其弯曲、划伤或使其受潮。

避免静电。

为避免损坏SIM卡的内存,在拆除或插入SIM卡之前一定要关闭 手机。

## 安装和取出SIM卡 (3.2)

1 将电池从手机上取下,如示:

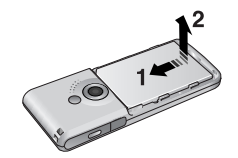

2 在检查确认SIM卡插槽为空后, 将SIM卡装入槽中。

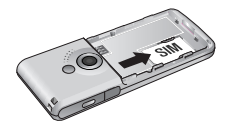

3 如果需要取出SIM卡,请按图中箭头 所示方向推出SIM卡。

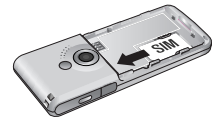

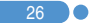

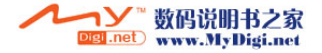

## 电池的使用

将电池的上部插入电池槽相对的位置, 按压电池的底部。

按压电池上部直至听到"咔哒"声。

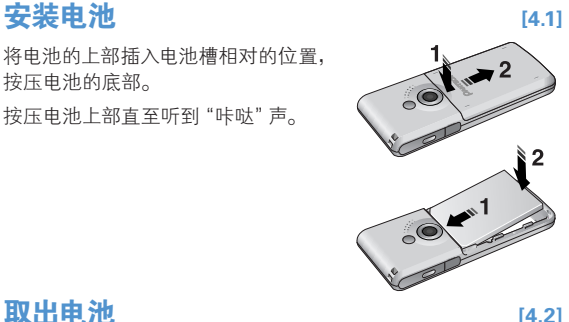

先向1的方向稍微推一下,再从2的方向 取出电池。

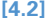

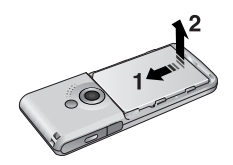

#### **电池充电 [4.3]**

- 本手机使用锂离子电池。应使用经过认可 的电池和充电器。更多具体内容,请与当地 的销售商联系。
- 在对手机进行充电时,您可以继续使用 它。
- 当电池安装在手机上时,打开手机底部的 软胶塞,连接适配器。本机只提供一个适 配器。

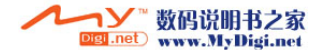

#### $\pm$ 电池的使用

• 当充电完成时,应将适配器拔出。

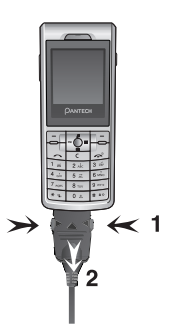

[提示: 本移动电话由锂离子电池供电。本手机 可以使用以下类型的锂离子电池(更多信 息请与您当地的销售商联系)。

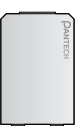

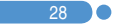

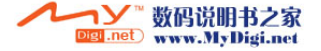

## 电池的使用 电池的使用 电电阻 医心包 医心包 医心包 医心包

## 使用电池时的注意事项 [4.4]

 $\mathbf{\Omega}$  29

- 不要使用已损坏的电池或充电器。
- 手机电池不能用作其它电源来使用。
- 您离基站越近,手机使用的待机时间和通话时间越长,因为连接 网络,所需耗费的电能较少。
- 电池充电时间取决于电池剩余电量、电池类型和所使用的 充电器。
- 电池使用时间会逐渐缩短。
- 应只使用经过PANTECH公司认可的电池和充电器。
- 过度充电会缩短电池寿命,在电池充满电后应即刻将手机从充 电器上取下。充电完成时应拔掉充电器电源。
- 不要将电池置于过热和过冷的环境,特别是在夏天和冬天置于 汽车中可能缩减电池容量和寿命。应将电池置于常温环境下。
- 不要使电池发生短路。当一些金属物体(如: 硬币,别针或笔等) 不经意当中将电池的"+"极和"-"极(即电池上的小金属条)直 接连接在一起时,就会发生短路。短路会毁坏电池或连接物。
- 在以下情况时本手册中表示的待机时间比实际使用时间短。
	- 使用移动电话的文本输入、储存、游戏、上网等附加功能时会 增加耗电量。
	- 经常待在没有开通服务的地区、或者长时间滞留,会造成电池 耗电量的增加,导致待机时间的缩短。
	- 在弱信号区或两个以上基站重叠的地区,耗电量会增加。
	- 打电话的次数越多,待机时间越短。
	- 因电池是消耗品,因此它的 使用时间会慢慢缩短。
	- 使用时间缩短到一半以上时请重新购买新电池。

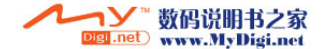

#### 电池的使用 $\rightarrow$   $\overline{\phantom{0}}$

- 请勿做扔下或落地等冲击电池的行为。
	- 以免造成故障、过热或爆炸。
- 请不要将电池放在发热设备附近或严禁将电池放在微波炉等可 以加热的器具内。
	- 以免造成过热以及爆炸危险。
- 请不要将充电端口触及项链、硬币、钥匙等金属物。
	- 以免造成火灾或爆炸危险。
- 请不要将电池放在光线直射的汽车玻璃附近等封闭的高温场 所,请在常温环境下保管。
	- 以免造成外形变形,膨胀或爆炸危险。
- 严禁儿童或宠物将电池放入嘴中。
	- 电池潮湿或受到损坏时,可能造成爆炸危险。可能发生火灾。
	- 将电池含在嘴里或者如果使用受损的电池会影响人体的 健康。如果电池受损,其内部的液体粘到皮肤时,请尽快 充分冲洗其部位。
- 请不要使用锥子或按钉等尖锐物品损坏电池。
	- 以免发生爆炸或火灾。

**30 0** 

- 移动电话请使用指定的电池,除此之外请不要在别的用途上使 用电池。
	- 以免造成故障或者突发事件。

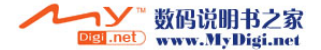

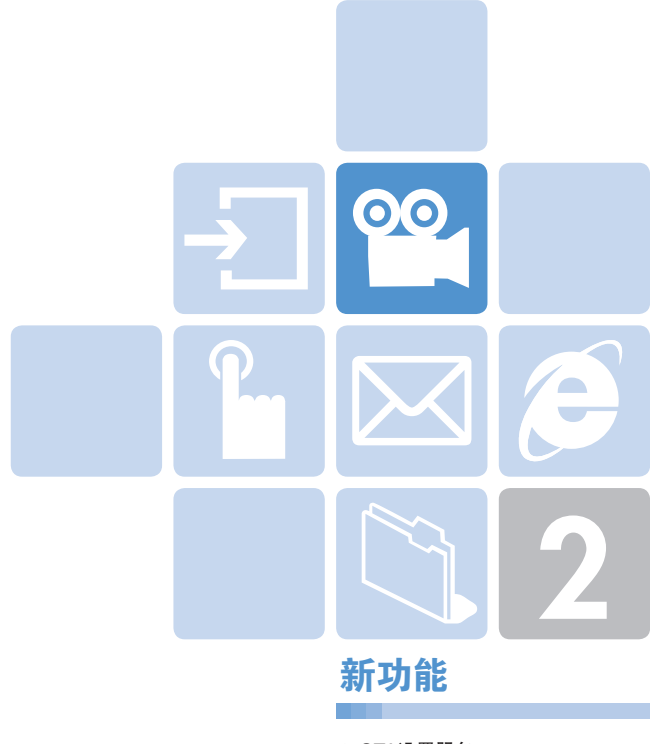

1. OTA设置服务 2. DRM/转发锁定

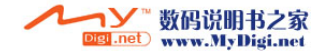

## **<sup>©©</sup> OTA设置服务**

#### WAP/OTA [1.1]

 $32^{\circ}$   $\circ$ 

要使用WAP浏览器,您需要在手机上进行正确的连接设置。您可 以手动添加或编辑WAP配置,或接收由运营商或服务提供商以配 置消息形式发送的WAP设置信息。在后一种情况下,那些未经请 求而接收到的WAP设置信息应被自动保存在手机上。

请注意,您需要按照一系列的屏幕提示步骤来保存并激活这些 设置。

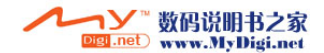

## DRM/转发锁定

本手机支持数字权限管理(DRM)系统,以保护所获得的内容。例 如: 转发锁定可以保护铃声、背景图片等等。即受保护的内容不能 传送给其它的设备,比如其它的手机或电脑。

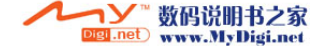

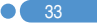

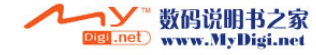

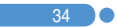

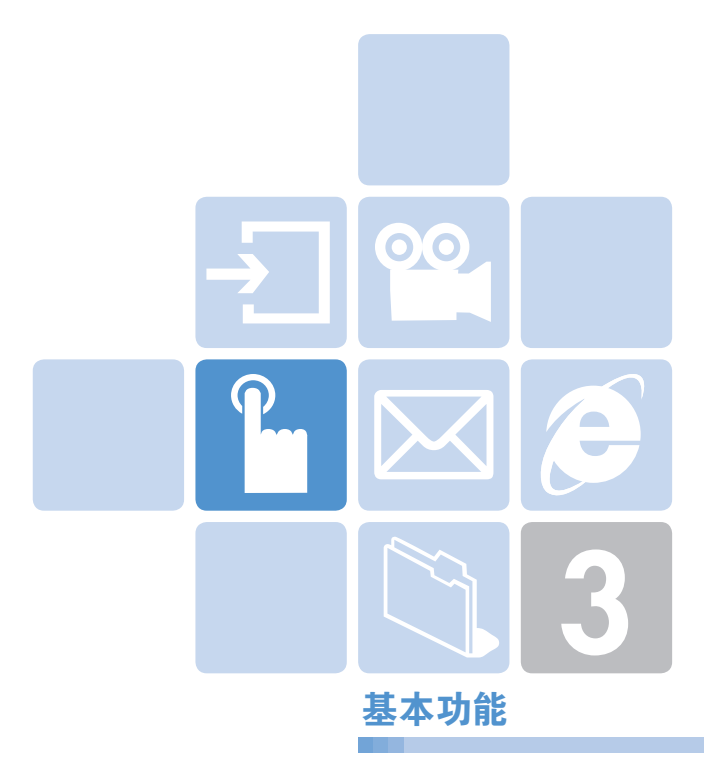

- 1. 开机和关机
- 2. 拨打电话
- 3. 接听电话
- 4. 通话中的选项
- 5. 使用耳机
- 6. 选择菜单功能
- 7. 输入文本

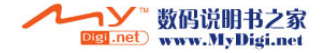
# 开机和关机

# 开机 [1.1]

- 1 长按[[~]]键直至手机开机。
- 2 如果手机要求输入PIN,则应输入PIN并按导航键确认。(更多细节 参见菜单6.6)

手机会搜索网络,显示屏上会出现日期和时间。在找到网络之后, 您就可以拨打或接听电话。

如果手机在使用中出现功能失常,或者手机不启动,则应拆下电 池,5到10秒后再重新装上。

注: 要改变语言, 应使用 "语言"菜单选项。(更多细节参见菜单  $6.4.1$ )

# 关机 [1.2]

要将手机关闭,可在待机画面中,长按[fail键直至关机动画 显示。

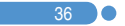

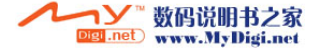

# 开机和关机和关机机构的关机机<mark>,拨打电话</mark>

# **拨打电话 [2.1]**

在待机模式下输入对方的区号和电话号码,然后按[LA]键。

(注: 当您已设置了[自动重拨]洗项(更多细节参见菜单6.3.3)为 [启动],若对方没有应答,手机将最多自动尝试拨打10次。

要清除所显示的最后一位数字,可按一下[CT]键。要清除所显示 的所有数字,可长按[Cc]键或按一下[[~]]键。

# 结束通话 [2.2]

当要结束通话时,只需按[r< ll键。

在通话结束时,屏幕上会显示通话情况报告(通话对象的姓名或 号码、通话时间)。

# **使用通话记录** [2.3]

手机可按时间顺序存储最多30个已拨、已接及未接电话。 最近一次的通话被存储在第一个位置。

- 1 短按[LA]键查看"所有通话"记录列表中以时间顺序存储的 已拨电话、已接电话和未接电话。
- 2 利用导航键,上下移动选择一个号码。
- 3 按[[<)]键进行呼叫。 (更多细节参见菜单 3)

|提示: 长按[U~)]键可呼叫通话记录里面的最后一个号码。

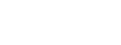

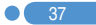

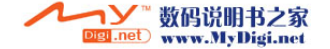

# 拨打电话

# 使用通讯录  $\qquad \qquad$  [2.4]

您可以将通话对方的姓名和电话号码有规则地存储在SIM卡和手 机的内存中,它们合起来被称为通讯录。

此后就不需要记忆所有这些号码了;只需要选择所要联系的人的姓 名即可调出其相应的号码。

- 1 按[>]键"通讯录"列表。
- 2 从"通讯录"中选择一个号码。
- $3$  按 $[| \sim ]$ 键进行呼叫。(更多细节参见菜单2)

# 拨打国际电话 [2.5]

- 1 长按[[o\_m]键添加国际前缀,直至显示屏上出现"+"字符,或 输入直接输入00。(需网络支持)
- 2 输入所要呼叫的国家、地区代码和电话号码。
- 3 按[[s]键。

# 从通讯录中快速拨号 [2.6]

长按"快速拨号"的号码,从中检索并拨出已用该号码存储的 电话号码。例如,长按"5"键以拨出在"快速拨号列表"中存储 在"5"号的号码。

对于2位以上的编号,可以短按第1位数字,长按第2位数字。 (更多细节参见菜单2.4)

# **拨打紧急电话 [2.7]**

38 **O** 

在没有SIM卡的情况下也可拨打紧急电话。输入号码"112"然后按 [ $\sim$ ]键, 如果没有SIM卡, 可按[求救]软键。

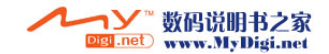

# **大家的人的人,我们也不能**在这里的人<mark>!接听电话</mark>

# **接听电话 [3.1]**

当有人给您打电话时,手机会发出铃声(或振动),屏幕上会显示呼 叫方的姓名或电话号码(需要网络支持和用户注册)。

如果可以识别呼叫方,则其电话号码或在"通讯录"中存储的姓名 会显示在屏幕上。

1 要接听呼入电话,按[[三]键。

提示: 如果应答类型被设置为"任意键",则可以通过按[r<)|键之 外的任何键接听电话。

# **查看未接电话 [3.2]**

如果呼入电话未被接听,则屏幕上会显示有未接电话的信息,以此 对您进行提示。

要回拨未接电话, 应·

- 1 按[查看]软键,显示未接电话列表。
- 2 如有必要,可上/下移动导航键滚动至所需号码。
- 3 按[1~]键对未接电话进行回拨。

按[CC]或[ ]键关闭未接电话提示。

# **拒接电话 [3.3]**

 $\mathbf{X}$  39

按[广]键或[拒接]软键。如果按[拒接]软键,则将向对方发送用 户忙的提示。

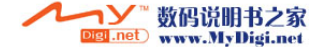

# 接听电话 <sub>同时的</sub> 通话中的过去式和过去分词 计数据

# 在通话中调整音量 [3.4]

在通话中,如果需要调整听筒的音量,可使用手机左侧的音量键。 按侧面向上键提高音量,按侧面向下键降低音量。 当前的音量大小会显示在屏幕上。 在待机模式中,使用侧面向上/侧面向下键可以调整键盘音量。

# **免提话机 [3.5]**

40 0

当您正在进行通话时想改变免提话机模式,按[相机]键。 如果再次按[相机]键,可解除免提话机功能。

注: 1. 为了您的安全, 当操作时请使用耳机和车载装置。 2. 当处于免提话机模式时,通话结束前不要移动话机至耳朵 附近。否则将对您的听觉造成伤害。

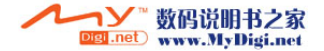

在通话中,按[<]键进入通话选项。

# 关闭话筒(静音) [4.1]

您可以临时关闭手机的话筒,以使对方不会听到您的声音。

例如在有些情况下,您可能需要与旁边的人说几句话,但并不想让 通话对方听见。

选择带有选项的"静音",启动静音功能。要再次开启话筒,可选 择带有选项的"取消静音"。

## 通话保持  $[4.2]$

 $\mathbf{I}$  41

您可以将当前呼叫保持到任何时候。如果网络支持,在一个通话 进行中可以进行另一个通话。在这两个通话中,一个有效,另一个 处于保持状态,您可以在他们之间进行切换。

要对通话进行保持,只需选择"保持"项即可,或按[[<)]键。

您可以在任何时候选择"恢复"项。当一个通话被保持时,对方的 姓名和图标即变为灰色。

要在通话中再拨打另外一个电话,可以:

1 输入要拨打的电话号码或在"通讯录"中查找。

2 按发送键拨打第二个电话。

第一个电话被自动设置为保持状态。

要在两个通话间进行切换,只需按[切换]软键即可。

此时当前通话被设置为保持状态,而原被保持的通话则被重新激 活,这样即可继续与原通话方进行通话。

要结束时,按[之]键正常结束每个通话。

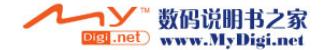

# 在通话过程中接听另一个电话 [4.3]

如果网络支持此业务,且您已经启用了[呼叫等待]选项(更多细节 参见菜单6.3.4),则在一次通话进行中您可以接听另一个电话。 在通话时有另一电话呼入您会听到呼叫等待音频的提示。 要在通话过程中对另一电话进行接听,可以:

- 1 按[1』)|键接听呼入电话。
- 2 第一个电话被自动设置为保持状态。
- 3 要在两个通话之间进行切换,可按[切换]软键。

要结束当前通话,可按[r<br )

已保持的通话被自动重新连接。

# **拨打电话 [4.4]**

在通话过程中您可以进行另外一个通话。要拨出新的电话, 可选择"保持",或按您所要拨打的数字键,然后按[L->]键。

# 在"通讯录"中搜索某个号码 [4.5]

在通话过程中您可以在"通讯录"中搜索号码。

- 1 按[选项]软键。
- 2 加有必要, 上/下移动导航键, 选择[通讯录]。
- 3 按导航键确认。
- 4 联系人列表被列出。
- 5 在"姓名搜索"中,输入所要查找姓名的头几个字母。
- 6 联系人列表被列出,开头为第一个符合您的输入的项目。

注意: 您也可以用上/下移动导航键的方式从开头浏览 "通讯录"。

7 要查看突出显示的项目,按导航键确认。 (更多细节参见菜单2)

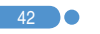

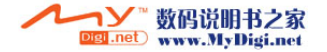

# 使用双音多频功能 [4.6]

在通话中您可以关闭或开启双音多频功能。 当选择了[双音多频关]选项时,您的手机不会传输键盘音频。这样 您在通话过程中按键时对方就不会听到烦扰的键盘音。 如果要与答录机或程控电话系统进行通信,则必须将双音多频功 能开启。

# **转移通话 [4.7]**

如果网络支持此业务,则可使与您通话的双方能够互相通话。此时 您会与双方断开。

- 1 在一次通话进行中,以通常方式接听或拨打另一个电话,后按 [选项]软键。
- 2 上/下移动导航键,选择[转移通话]和按导航键确认。 此时只有这两人即可互相通话。

# **使用信息业务 [4.8]**

在通话过程中您可以阅读或编辑新的信息。

- 1 按[选项]软键。
- 2 上/下移动导航键,选择[信息],按导航键确认。
- 3 要阅读一条接收到的信息,可选择"收件箱"子菜单,然后浏览 所要阅读的信息。
- 4 要写一条新的信息,可选择"新建信息"子菜单。
- 5 按导航键确认。

(更多有关文本信息菜单的具体内容,参见菜单1.1)

 $\mathbf{I}$  43

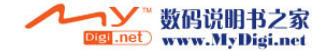

# 计行多方通话 **[4.9]**

多方通话功能是一项网络服务,它可以让6个人同时参与通话或 会议电话。更多信息请联系您的服务提供商。

# 要进行多方通话,可以:

- 1 以正常方式拨叫第一位参与者。
- 2 以正常方式拨叫第二位参与者。第一个通话被自动设置为保持 状态。
- 3 要将第一位参与者加入多方通话,可按[选项]软键并选择 [全部连接]选项。
- 4 按导航键确认。
- 5 要将一位新人加入多方通话,先以通常方式拨叫其电话。
- 6 然后按[选项]软键并选择[全部连接]选项。
- 7 按导航键确认。

通过接听电话并选择[全部连接]选项,您可以添加呼入的通话方。 可根据需要重复以上操作。

在组成多方通话后,您可以上/下移动导航键,查看多方通话的成 员及其状态。

图标会提示是远程多方通话或远程保持。

## 在多方通话期间进行第二个通话

要在进行多方通话时接听或拨打电话,可以:

- 1 要将多方通话置于保持状态,可按[选项]软键并选择[保持多方 通话]选项。
- 2 以正常方式接听或拨打电话。

44 0

- 3 按[切换]软键可以重新激活处于保持状态的多方通话。
- 4 要结束多方通话,可按[[~]]键。

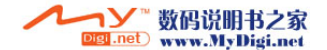

# 与一个成员进行私人交谈

- 1 按[选项]软键并选择[私人]选项。
- 2 上/下移动导航键,选择交谈对象。
- 3 此时即可与该成员进行私人交谈。 其他成员可以继续进行相互交谈。
- 4 要返回多方通话,可按[选项]软键并选择[全部连接]选项。
- 5 按导航键确认。 此时多方通话的所有成员均能听到其他任何一方的声音。

### 去除一个成员

1 按[选项]软键并选择[排除]选项。

2 上/下移动导航键,来选择一个成员,并按导航键确认。 该成员即被去除,但与其他成员仍可继续通话。

3 按[一]键以结束多方通话。

# 结束通话 [4.10]

要结束当前有效的通话,可按[r2e]键。在多方通话中要一次结束 所有通话,可选择选项里的"结束所有通话"项。

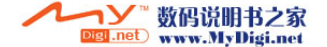

45

### စှ 使用耳机 Linux in the control of the control of the control of the control of the control of the control of the co

46 0

使用耳机麦克风,您无需拿起手机即可拨打或接听电话。

当将耳机麦克风连接至手机顶部的插孔时,耳机麦克风上的按键 可以起以下作用:

- 要显示最近的通话记录,可在待机模式中按此键。
- 要重拨通话记录里面的最后一个电话,可在待机模式中按此键 两次。
- 要接听电话,可在有电话呼入时按此键。
- 要结束通话,可在通话完成后长按此键。

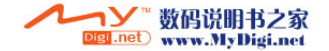

# 选择菜单功能

# **进入菜单功能 [6.1]**

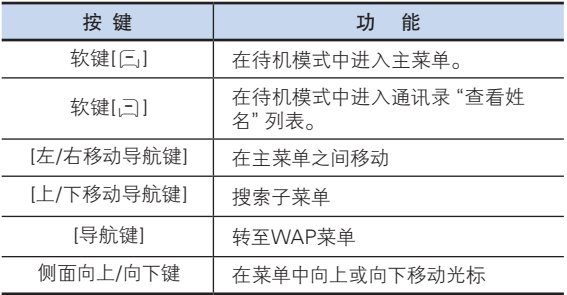

在主菜单中按四向导航键以移动菜单。

在"子菜单列表"的底部查看子菜单项目的当前设定值。

然后,按[左/右导航键]键,再按导航键确认,修改菜单的预设值。 如果您未按 导航键确认,则维持原来设置。

注: 按[C]]键返回上一级菜单。输入菜单编号可快速进入子菜单。

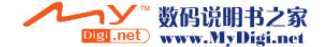

### $\mathbf{r}$ 选择菜单功能

# 在待机模式中使用快捷键 [6.2]

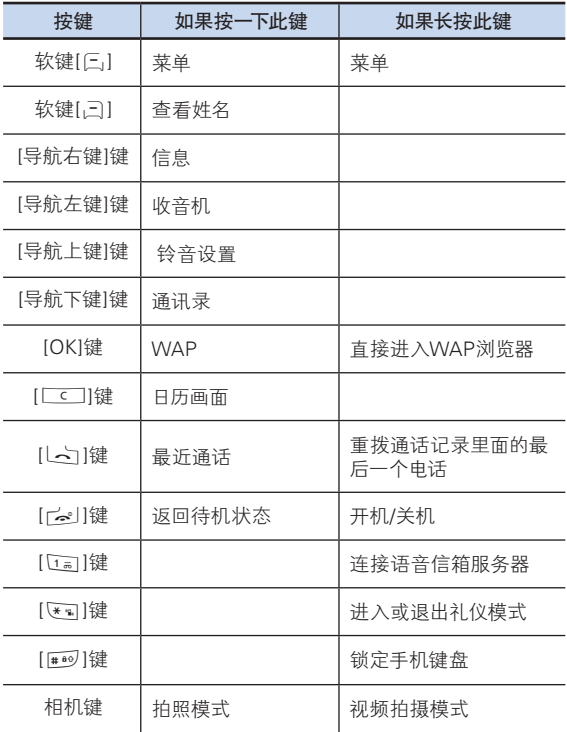

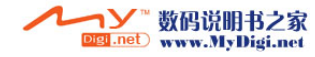

48 0

# 选择菜单<mark>种入文本</mark>学家,以及文本文本文本文本文本文本文本文

# **输入模式 [7.1]**

您在使用手机的很多时候都需要输入文本信息,例如在向"通讯 录"中存储姓名、新建信息、创建问候语或在日程中安排事件。 您可以使用以下几种文本输入模式:

# T9模式

此模式让您能够用一次按键输入一个字母的方式来输入单词。 键盘上的每个按键都代表多个字母;在您按5键一次时,会显示J、 K或L。

T9模式会自动将您的按键与内部词典进行比较,以确定正确的单 词,这样就使所需的按键次数比传统的(ABC)模式大为减少。

# ABC模式

此模式让您能够用1次到3次标有该字母按键的方式对其进行输入。

# 数字模式

此模式让您能够输入数字。

# 符号模式

此模式让您能够输入特殊字符,例如希腊字母、货币单位或句号。

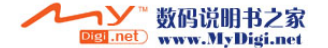

 $\mathcal{I}$  49

# 输入文本 输入文本

# 改变文本输入模式 (7.2)

当处于可输入字符的区域时,在显示屏底部会出现文本输入模式 指示符。

例: 输入备忘录。

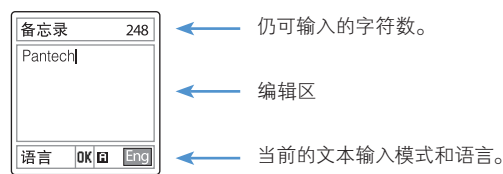

要改变为其他的文本输入模式,可以:

- 1 按提示当前文本输入模式的[三]软键。
- 2 按[三]键转换至所需要的模式。 [语言]选项让您能够更改文本输入语言。

# 插入空格

要在信息内容之间插入空格,可长按[0]键。如果处于数字模式或 符号模式,可长按[0]键输入空格。

### 移动

要在文本内向左或向右移动光标,按左/右导航键。同样,向上或向 下移动光标,按上/下导航键。

注意: 按侧面上或下键,您可以直接移动光标到文本的开始和结尾。

### 清除字母和单词

要清除光标左侧的字母,可按[CC]键。 长按[Cc]]键可以清除屏幕上显示的所有字符。

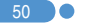

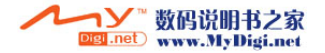

# 返回前一画面

**输入文本 输入文本 输入**文本 输入文本

当文本输入区为空时, 按[Lc]]键可返回前一画面。

注意: 通常快速更改文本输入模式的方法

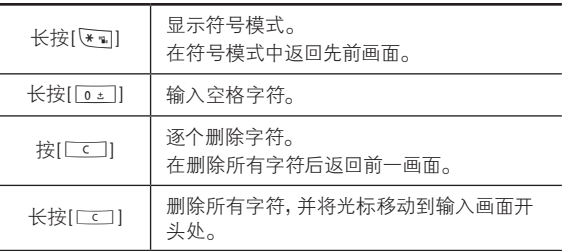

# 使用T9模式 [7.3]

 $\mathbf{I}$  51

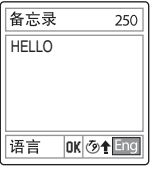

对于T9字母编辑器,文本越多,单词越完整。

- | 按[[2][1]至[19][键输入文本。例如,顺序按[[4]][[36][[5][] [[5] [6] [6] [键可输入"hello"。键入的单词会出现在屏幕上。它 可能会随每次按键发生变化。
- 2 在编辑或删除任何按键内容前输入整个单词。
- 3 在搜索一个单词的同时,输入下一文本。
- 4 如果未能搜索到某个单词,可按[还可]键搜索可以键入的文本。如 果搜索到多段文本, 则最常使用的文本会被列在第一位。
- 5 继续输入下一单词。

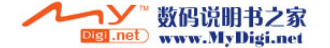

# 输入文本 输入文本

# **使用ABC模式 (7.41)**

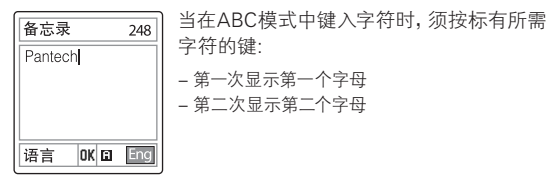

- 例: 要显示字母 "C",可快按数字[[2]。]键三次。 要显示字 母"K",按数字[5]键两次。此方法称为ABC模式。
- (注|): 当按另外的键时光标会向右移动。当两次输入同一字母或属于同 一按键的不同字母时,只需按右键或等待几秒钟光标即可自动右 移,此时可以输入下一字母。更多信息可参考可用字符表。字符随 文本输入语言的不同而有所区别。

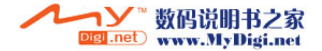

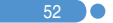

# **输入文本 输入文本 输入**文本 输入文本

# 更改大小写

要更改输入字母的大小写状态,可按[#]键。

有三种情况:

- 小写(无提示符)
- $-$ 首字母大写( $\triangleq$ )
- $-$  大写锁定( $\triangleleft$ )

### [英语]

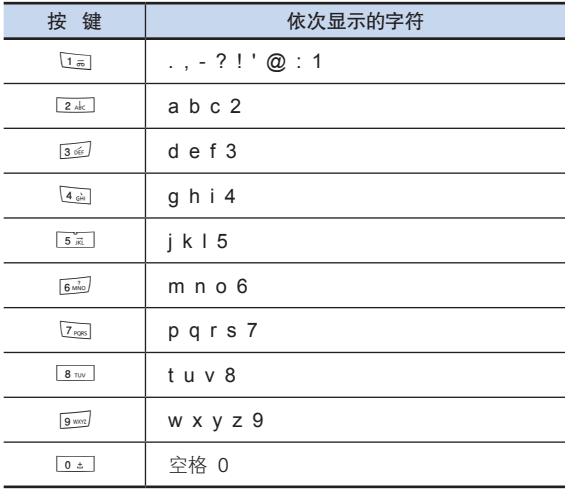

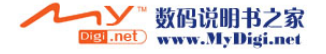

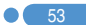

### Ք 输入文本

# 使用数字模式 [7.5]

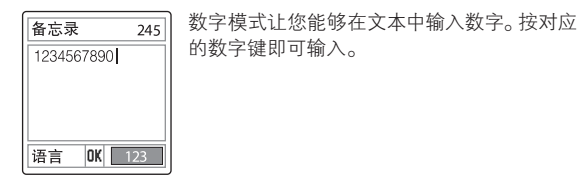

# 使用符号模式 [7.6]

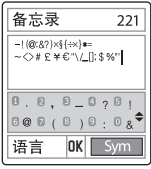

符号模式让您能够在文本中输入符号。 要显示更多的符号,按上/下导航键。要输入一 个符号,可按对应于该符号的数字,该文本将 出现在输入画面中。

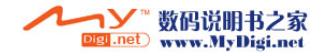

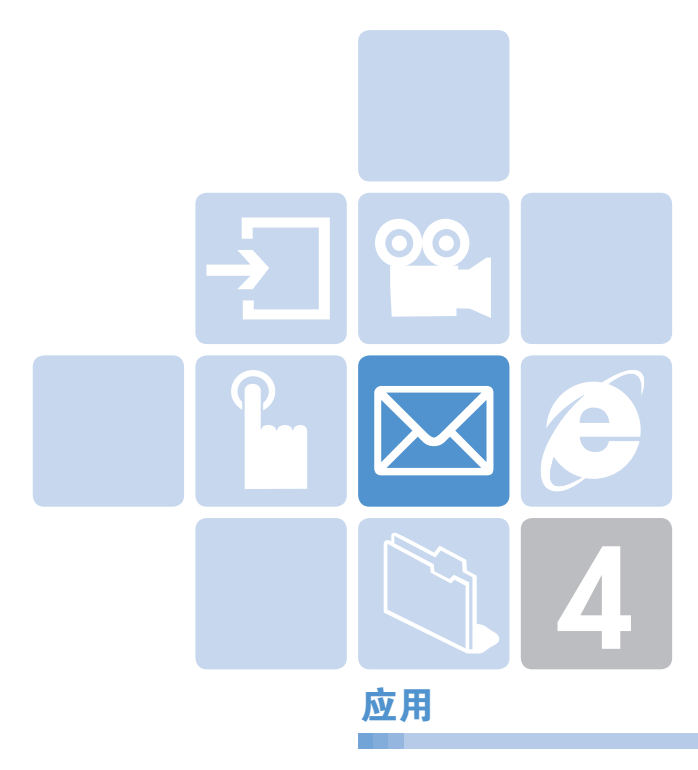

- 1. 信息
- 2. 通讯录
- 3. 通话记录
- 4. 媒体库
- 5. 多媒体
- 6. 设置
- 7. 事务管理器

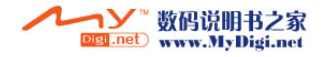

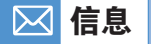

选择"菜单1.信息"。

此菜单让您可以创建、发送、阅读和存储短信息服务(SMS: 文本 信息)、和彩信服务(MMS: 支持多种媒体类型表达的信息,如全彩 色图像和和弦铃声)形式的信息。

也可提供语音信箱。

注: 此功能需仅当您的服务提供商支持时方可使用。更多信息请与您 的服务提供商联系。(编辑和书写文本信息的具体内容,请参见 基本功能菜单7)

## 彩信服务

56

彩信服务即多媒体信息服务(MMS),是一种与短信息服务 (SMS)非常类似的信息服务。它提供个人多媒体信息的异步交付。 除了为人所熟知的文本内容之外,彩信还可以包含图像、图形和 声音。

一条MMS信息即为单个多媒体表示方式。它并不是带有附件的文 本文件。

根据服务提供商的MMS服务,您的手机可以使用MMS功能接收 或发送多媒体信息。只有支持彩信功能的手机才能够接收和显示 彩信。

当浏览彩信,如果有不能支持的格式,此能支持的格式的图标将 显示。例如,"不支持图片图标( **x )**"或"不支持声音图标( **图**)"。

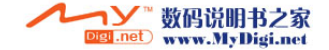

信息

 $\mathbf{I}$  57

# 短信息服务

短信息服务(SMS)让您可以与其他手机之间发送和接收较短的 文本信息。

使用手机发送文本信息时,您必须从服务提供商处获得短信息 中心的号码。

## 电子邮件

在您发送,接受,回复回复,转寄邮件到单个邮箱之前,您必须正 确设置您的邮件。参见(更多具体内容,参见应用菜单1.7)。

## 小区广播服务和语音邮件

广播信息服务使您可以从GSM网络接收广播信息,如新闻、天气 预报等。也可以接收语音邮件信息。

## 接收新信息

当收到一条新的信息时,屏幕上会出现新信息图标(图)和一条显 示信息编号的提示。此外您还会收到一个提示,该响铃由信息提示 音设置确定。(更多细节参见菜单6.2)

要立即阅读新信息,可按"查看"软键或 按导航键确认。

注: 要清除屏幕上显示的新信息提示,可按[取消]软键、[结束]或 [清除]键。

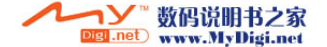

### $\nabla$ 信息

# 管理内存

收件箱、发件箱、草稿箱、已发送信息箱和模板共同使用手机上一 定量的内存。对收件箱,根据文本信息设置,短信息(SMS)可以保 存在手机或SIM卡上。即使文本信息设置中的"保存到"一项被设 置为"SIM卡",如果SIM卡内存已满,则所接收到的信息都会被保 存在手机内存中。同样,即使文本信息设置中的"保存到"一项被 设置为"手机",如果手机内存已满,则所接收到的信息都会被保 存在SIM卡内存中。

对收件箱,手机内存中可以保存50条接收到的信息。其他的信箱 最多可以保存30条信息。收件箱、已发送信息箱和草稿箱都能够 使用SIM卡内存,而发件箱和模板不能。当收件箱中保存在手机内 存中的信息超过50条时,将出现信息满图标(图),之后只能使用 SIM卡内存。如果SIM卡容量也已满,则将出现信息满图标(pm)。 当显示信息满图标时,就不能接收到任何新的信息。您需要使用 信箱中的[删除]选项删除一条或多条旧信息,为新信息提供空间, 或者使用[全部删除]选项删除列表中的所有信息。

- 新建信息: 写一条新的彩信或短信息。
- 收件箱: 显示接收到的信息。存储在SIM卡内存和手机内存中。您可 以在手机内存中保存多达50条信息,此外如果SIM卡容量足够,则 还可在其中保存更多的信息。这样在收件箱中就会出现50条以上的 信息。在收件箱中,[10/20]中的"10"表示未读信息条数,"20" 表示已存储的信息条数。
- 发件箱: 在发送信息时显示所保存信息的列表。手机内存中可保存 30条信息。[XX]表示存储在发件箱中的信息总条数。
- 草稿箱: 显示在写信息过程中保存的信息列表。您可以在手机中保 存30条信息。但如果某些信息保存在SIM卡中,这些信息也会出现 在列表中。这样就会在草稿箱中出现30条以上的信息。[XX]表示在 草稿箱中保存的信息总数。

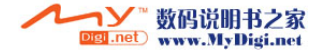

58 0

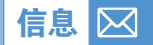

- 已发送信息箱: 根据通用设置中的"保存"信息,在发送信息后将其 保存在手机内存中。而如果某些信息保存在了SIM卡中,则这些信 息也会出现在列表中。这样就会在已发送信息箱中出现30条以上的 信息。[XX]表示已发送信息箱中的信息总数。
- 模板: 显示默认的和用户保存的模板。您可以在手机内存中保存 30条信息(包括默认模板)。
- 设置: 设置文本信息的环境。
- 内存信息: 显示SIM卡或手机内存的空闲空间。

# 新建信息 [1.1]

### 短信息 [1.1.1]

1 59

选择"菜单→1.信息→1.新建信息→1.短信息"并按导航键确认。

- 1 新建信息。 新建信息。在显示屏的第一行上会显示仍可输入的字符数,而当前 正在编辑的信息编号显示为(图)的样式。
- 2 在输入您的信息时, 按选项[三]软键可使用以下选项。当您按 上/下导航键以选择一个项目并 按导航键确认。
	- 添加模板: 从模板箱中获取模板信息。
	- 保存: 将信息保存在手机内存中
	- 选择语言: 英语和中文简体。
- 3 在结束创建信息后,按导航键确认将信息发送出去。 如果收件人列表为空,则应输入收件人的手机号码。您也可以 通过按[选项]在通讯录记录或最近通话记录中选择号码。
	- 所有通讯录: 在通讯录中搜索号码
	- 最近通话记录: 在最近通话列表中搜索号码

当输入完收件人号码后,按导航键确认或按[LA]键。

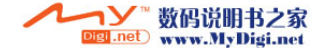

### $\nabla$ 信息 信息

# 彩信 [1.1.2]

选择"菜单→1.信息→1.新建信息→2.彩信"并按导航键确认。

- 将显示[编辑器选项]页,使用此菜单,您可以编写由多种内容格式 (如图像、声音、照片和模板等)组成的信息,也可以编写仅有文本 内容的信息。可以使用[上/下]导航键来从以下选项中选择一种。
	- 插入文字: 输入一条新信息。
	- 编辑主题: 编辑主题。
	- 插入图像: 在"图像库"中添加图像。当图像列表出现时,按导 航键确认选择图像。此时会显示图像列表。(更多具体内容, 参见应用菜单4.3)
	- 插入声音: 在"铃声库"中添加声音。当声音列表出现时,按导 航键确认选择声音。(更多具体内容,参见应用菜单4.4)
	- 插入照片: 在"照片库"中添加照片。当每个文件夹中的照片 列表出现时,按导航键确认选择照片。(更多具体内容,参见应 用菜单4.1)
	- 添加模板: 添加彩信模板。此功能仅当幻灯片中没有条目时才 可用。当有多个幻灯片时,不提供"添加模板"选项。
- $2$  在写完信息后, 按导航键确认, 按选项软键[三]以使用以下 选项。
	- 删除文本/图像/声音/幻灯片: 从幻灯片页面中删除所选择的文 本、图像、声音或幻灯片。
	- 删除对象: 从幻灯片页面中删除所选择的对象。
	- 插入对象: 添加图像、照片、声音和幻灯片对象。
	- 预览: 预览所编辑的彩信。
	- 存为草稿: 将信息保存在手机内存中。
	- 幻灯片时间: 设置接收到的信息中一个幻灯片页显示多长时 间。在指定的一段时间之后,显示屏会自动滚动到下一个幻 灯片页。

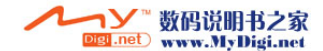

60 0

信息 - Contract of Contract of Contract of Contract of Contract of Contract of Co

- 编辑主题: 您可以编辑或更改主题。
- 编辑文字: 编辑已选择文本。
- 页面配置: 它让您可以安排幻灯片页中图像和文本的显示位 置。可以设置为"图像在上"或"文本在上"。
- 3 发送和存储信息 当结束信息的创建时,按导航键确认。

如果收件人列表为空,则应输入收件人的手机号码或电子邮件 地址。您也可以通过按[选项]键在通讯录记录或最近通话记录 中搜索号码。

- 所有通讯录: 在通讯录中搜索号码或电子邮件地址。
- 最近通话记录: 在最近通话列表中搜索号码

当完成收件人输入时, 按导航键确认或[三]键。

注: 在彩信大小达到其传输极限时, 会弹出一条信息进行提示。即使 您忘记存储发出的信息,它也将被自动存储在发件箱中。

### 电子邮件编辑选项 [1.1.3]

 $\mathbf{I}$  61

选择新建电子邮件,并按选项[三]键使用下列菜单。

- 添加主题(编辑主题): 添加或编辑主题。
- 添加文字(编辑文字): 添加或编辑文字。
- 添加附件: 添加邮件附件。
- 添加模板: 添加邮件模板的文本部分到当前邮件中。
- 删除对象: 删除对象。
- 保存为草稿:把当前的邮件保存为草稿,以便以后更改。 [<]键
- 添加: 添加主题,主要文本,或附件。
- 编辑: 添加主题,主要文本,或附件。
- 删除: 删除所选的附件项目。

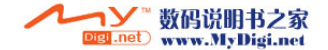

### $\nabla$ 信息 信息

# 收件箱 [1.2]

选择"菜单→1.信息→2.收件箱"和按导航键确认。

选择"收件箱"和按导航键确认以便逐条显示接收到的信息。按右 下角的[回复]软键,写新的信息。

您可以通过网络接收到彩信通知,并对下载的彩信进行读取 操作。

如果彩信设置中的"自动下载"被设置为"开",则将不会显示通 知,但该信息将被自动下载并保存在收件箱中,并标记为未读。

您也可以接收文本信息、语音邮件和小区广播信息。

在文本信息的情形中,如果发送方的手机号码已保存在通讯录,则 在信息列表中将显示其手机号码。在彩信的情形中,信息列表显示 时带有信息主题。

根据信息类型,信息列表将显示以下图标。

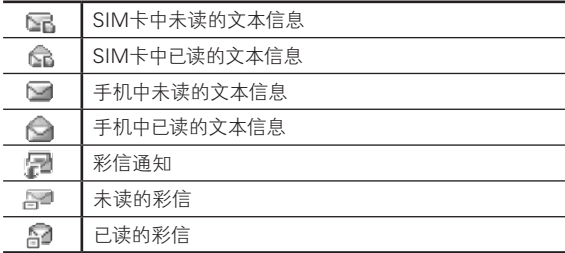

选择信息列表底部的[选项]软键[F.J. 选择以下选项之一。

- 呼叫: 向信息的发送方拨打电话。
- 转发: 将接收到的信息直接发送给其他收件人。
- 删除: 删除所选择的信息。
- 全部删除: 删除收件箱中的所有信息。

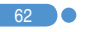

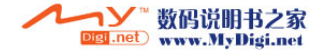

信息 - Contract of Contract of Contract of Contract of Contract of Contract of Co

- 回复: 向发送方回复信息。
- 移动到手机(SIM卡): 如果信息保存在手机(SIM卡)内存中, 将(SIM卡中的)信息保存在手机内存中。仅适用于文本信息。

在信息画面底部选择[选项]软键[匚], 以选择以下选项之一:

- 提取号码: 从信息文本中提取号码。可以将其保存在通讯录 记录中。
- 提取网址: 从信息文本中提取URL地址。可以将其保存在WAP 书签中。(仅在文本信息中出现)
- 剪切对象: 从多媒体信息中提取对象。您可以将其保存在 "媒体库"的一个类别中(仅在多媒体信息中出现)

## 电子邮件选项 [1.2.1]

在信息列表中,选择电子邮件并按[选项]软键[Ei]可以:

- 查看邮件: 您可检查或核实来自POP或IMAP服务器中被保存的 未读邮件。POP服务器不能删除未读邮件,但可能由于容量的原 因一些邮件可能被删除,新邮件将取代未读邮件。
- 全部下载: 在容量空间允许的状态下,下载全部邮件。由于容量 的原因一些邮件可能被删除。

# **发件箱** $[1.3]$

 $\mathbf{I}$  63

选择"菜单1.信息3.发件箱"和按导航键确认。

未成功发送的信息保存在发件箱中。

按右下角的[发送]软键对发送失败的信息再次发送。

按全部信息列表左边的[选项]软键[三],选择以下菜单。

- 删除: 删除所选择的信息。
- 全部删除: 删除发件箱中的所有信息。
- 编辑: 再次编辑和发送一条未发送成功的信息。
- 发送: 发送信息。

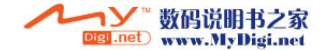

### $\boxtimes$ 信息 信息

# **草稿箱 [1.4]**

选择"菜单1.信息4.草稿箱"并按导航键确认。 发送前需保存的信息将被保存在草稿箱中。 按全部信息列表中左边的[选项]软键[F.],选择以下菜单。

- 删除: 删除所选择的信息。
- 全部删除: 删除草稿箱中的所有信息。
- 编辑: 编辑草稿信息。

# 已发送 [1.5]

64 **O** 

选择"菜单→1.信息→5.已发送"

已经发送的信息保存在已发送信息箱中。

• 按右下角的[编辑]软键,对已发送信息进行编辑,并以原收件人 号码进行发送。

在信息列表底部选择[选项]软键,选择以下选项之一。

- 转发: 将已发送的信息发送给另一个接收方。
- 删除: 删除所选择的信息。
- 全部删除: 删除已发送信息箱中的所有信息。
- 编辑: 对已发送信息进行编辑,并以原接收方号码进行发送。

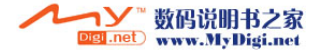

# 信息 - Contract of Contract of Contract of Contract of Contract of Contract of Co

# t模板 [1.6]

选择"菜单→1.信息→6.模板"。

选择一条信息并按[选项]软键[F.]:

- 新建信息: 制作新的模板。当模板没有空间时此选项不可用。
- 删除: 删除一个您已定义的模板。默认的模板不出现。
- 全部删除: 删除模板箱中的所有信息。默认的模板不出现。
- 编辑: 编辑一个模板。
- 发送: 编辑并发送模板。

## 设置 [1.7]

选择"菜单→1.信息→7.设置"。

## 短信息 [1.7.1]

 $\mathbf{\Omega}$  65

选择"菜单→1.信息→7.设置→1.短信息"和按导航键确认。 使用此菜单,您可以设置短信息的配置选项。

- 短信中心号码: 在此您可以存储或修改短信息中心的号码,此号 码在发送信息时需要。您需要从服务提供商处获取此号码。
- 短信类型: 可以设置信息类型为普通、传真、语音信息、 ERMES、传呼、x.400或互联网。网络将把信息转换为所选择 的格式。
- 存储到: 可以将文本信息存储目的地设置为SIM卡或手机。

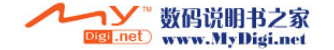

### $\nabla$ 信息 通讯录信息

# 彩信 [1.7.2]

选择 "菜单→1.信息→7.设置→2.彩信" 并按导航键确认。 您可以用带有以下选项的菜单设置默认的彩信。

- 服务设置: 您可以设置彩信配置设置(更多具体内容,请参见高 级功能1.8)。
- 自动下载: 可以设置当信息被保存在本地网络系统上时如何接收 该信息。您可以选择"开"或"关"。
- 阅读报告: 当此选项被设置为开时,接收方手机会发送一条回复 信息,以提示您对方在何时阅读了该信息。

# 广播信息 [1.7.3]

选择"菜单→1.信息→7.设置→3.广播信息"并按导航键确认。

可以使用带有以下选项的菜单设置默认的小区广播信息。

- 语言: 可以指定信息的语言。也可以添加新的语言或删除已有的 语言。
- 栏目列表: 可以从当前列表中选择至多2个主题。更多信息,请与 您的网络服务提供商联系。
- 接收: 您可以决定是否启用小区广播业务。当此选项被设置为 [开启]时,小区广播业务被启用。

# 电子邮件 [1.7.4]

### 最大下载容量

此选择控制最大邮件下载量。如果信息过大,将被截断。 30KB / 60KB / 100KB / 200KB / 300KB。

存储信息

66 0

在信息发出后,您可决定是否将信息保存到已发送信息箱,按 [[]/]]键选择保存开或关。

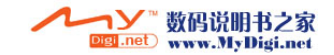

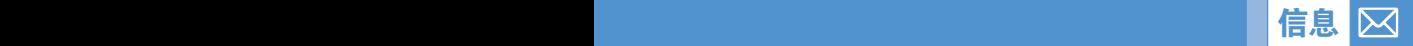

 $\Omega$  67

### 邮件账户

显示邮件账号单。选择的账号可以进行删除(默认内置帐号除外) 或重命名,或设置为默认账户或进行编辑操作,默认账户用于发 送邮件,可被删除。当选择账户进行编辑时,将提供下面的选择列 表,及设置新账号的选项。

- 用户名

邮件发件人姓名。

- 电子邮件地址 发送电子邮件用的邮件地址。
- 回复地址

对方收到电子邮件后回复的地址。

- 用户名 登陆邮件服务器时使用。
- 密码 登陆邮件服务器时使用。
- 接收服务器 设置接收邮件服务器。
- 发送服务器 设置发送邮件服务器。

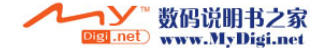

### $\boxtimes$ 信息

### 数据连接

网络数据连接用于建立连接。

 - GPRS : 选择此菜单,然后按[编辑]软键,编辑"接入点名称"、 用户名、密码。

## 语音信箱 [1.7.5]

选择"菜单→1.信息→7.设置→5.语音信箱"并按导航键确认。 您可以设置默认的语音邮件号码

# 内存信息  $1.8$

选择"菜单→1.信息→8.内存信息"。

选择"内存信息"并按导航键确认以显示空闲的文本信息和彩信 内存空间。

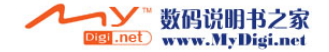

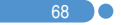

# 信息 通讯录 **通讯录 通讯录 通讯录 通讯录**

您可以存储您的个人通讯录,其中记录可在任何时候添加或 删除。在手机内存中可存储多达800个记录。可以保存在SIM卡 上的数量与SIM卡的存储能力有关,SIM卡上最多可以存储254个 记录。

(关于编辑通讯录记录的具体方法,参见基本功能菜单7)

# **搜索姓名 [2.1]**

 $\mathbf{I}$  69

洗择"菜单→2.通讯录→1.搜索→1.姓名搜索"。 您可以按照以下步骤从"通讯录"中搜索电话号码。

■ 输入姓名。显示记录列表,光标位于符合您输入数据的记录。

2 按导航键确认, 查看所有内容。

按"选项"软键[三],可以选择:

- 添加联系人: 创建新的记录。
- 编辑: 对内容进行编辑和保存。
- 删除: 删除所选择的记录。
- 复制: 将存储内容复制到SIM卡或手机。
- 发送信息: 向所选择的收件人发送一条信息。
- 添加到快速拨号: 将所"选择"的号码添加到快速拨号。
- 语言: 英语,简体中文。
- 群组搜索: 搜索每一群组中的手机号码。

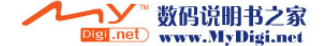

### $\nabla$ 通讯录 通讯录

# 添加新的联系人 [2.2]

选择"菜单→2.通讯录→2.添加联系人"。

您可以向通讯录中添加其他的信息。最初将出现一个灰色的 空字段,您可直接输入文本。

根据"已用内存"的设置,您可以看到以下区域:

- 手机或SIM卡: 选择存储位置 手机还是SIM上。
- SIM卡: 名称、手机、群组、图片、铃声。
- 手机: 名称、手机、家庭、办公室、传真、群组、图片、铃声、电子邮件1、 电子邮件2和备忘录。

# 快速拨号 [2.3]

在待机模式中按下"通讯录"中定义的一个数字键可以进行快速 拨号。

如果您要添加快速拨号,应使用选项的"添加至快速拨号"选项。 快速拨号号码从2到99,共计98个。

注: 长按[0]和[1]键分别可以对应输入国际电话前缀和拨打语音 信箱号码。

## 设置快速拨号 [2.3.1]

选择"菜单2.通讯录3.快速拨号"。

- 1 按上/下导航键移动至空位置并按[添加]软键。
- 2 按上/下导航键 洗择一个联系人, 并按导航键确认洗择他的 号码。
- 3 按导航键确认,在快速拨号列表中存储一个记录。
- 4 加果要删除或编辑快速拨号列表中的特定项目,可将光标移动到 该项目并按软键[三],以:
- 清除: 删除选择项。
- 编辑: 重新定义该快捷键号码。

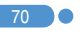

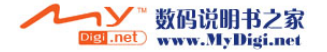

# 通讯录 通讯录 通讯录 通讯录 通讯录 通讯录

# 在搜索中设置快速拨号 [2.3.2]

选择"菜单→2.通讯录→1.搜索→1.姓名搜索"。

- 1 按上/下导航键,选择一个联系。
- 2 要添加快速拨号,可按[选项]软键,选择[添加到快速拨号]选项。
- 3 按上/下导航键,移动到一个空的记录。

4 按导航键确认, 在快速拨号列表中存储一个记录。

## **群组** [2.4]

选择"菜单2.通讯录4.群组"。 您可以修改5个预定义呼叫者群组的设置。 默认群组为: 无群组、家庭、朋友、同事、重要人士。 按[选项]软键[三],可以:

- 群组铃声: 设置群组铃声、图片。
- 重命名: 对一个群组进行重命名(非内定义组)。
- 删除: 删除所选择的群组(非内定义组)。
- 新建: 设立一个新的群组。

同样,您也可以通过按[新建]软键添加所需要的新的群组。

# **存储器选择 [2.5]**

选择"菜单→2.通讯录→5.存储器选择"。 可以设置存储到手机或SIM卡、SIM卡、手机。

# 全部复制 [2.6]

 $\mathbf{I}$  71

选择"菜单→2.通讯录→6.全部复制"。 将手机/SIM卡上保存的所有信息复制到SIM卡或手机上。

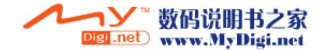
#### $\boxtimes$ 通讯录

#### 全部删除 [2.7]

选择"菜单→2.通讯录→7.全部删除"。 按导航键确认 输入手机密码。 通过密码验证后您可以删除存储在手机/SIM卡中的所有信息。

### 内存信息 [2.8]

选择"菜单→2.通讯录→8.内存信息"。 选择内存信息并按导航键确认,显示手机和SIM卡内存中已经使用 和空闲的内存空间。

#### 服务号码 [2.9]

72 0

选择"菜单2.通讯录9.服务号码"。 此功能取决于您的SIM卡,可能不能使用。 SDN(服务拨号)中的号码列表将被显示。 如有必要,可按[上]或[下]键浏览号码,按[[六]键拨出该号码。

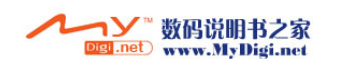

## 通话记录 区

在待机模式中按[|√]键,或者洗择"菜单→3.通话记录"可以杳 看最近的通话记录。

此功能会显示未接电话、已接电话和已拨电话。在此菜单中您可以 删除通话记录,也可以查看通话计时、通话计费和GPRS信息。

(注|): 当"通讯录"中包含您所要拨打的电话号码时,在"通话画面"中 会显示其姓名,并且交替显示其号码、日期和时间。当突出显示 选择所要拨打的号码或姓名时,按"L / 下键,可拨出此号码。

#### 未接电话 [3.1]

选择"菜单→3.通话记录→1.未接电话"。

它会显示附有未接电话时间及日期以及拨打者号码或姓名的未接 电话列表。

按上/下导航键 进行选择。

按[选项]软键[[],可以:

- 呼叫: 呼叫所选择的号码。
- 编辑: 编辑所选择的号码。
- 存储号码: 如果所选择的号码没有保存在SIM卡或手机中,则将 显示此选项。将所选择的号码保存在SIM卡或手机中。
- 删除: 删除所选择的号码。
- 全部删除: 删除列表中的所有记录。
- 发送信息: 向选择的未接电话号码发送信息。

注: 当在通讯录中未发现此号码时,会产生[存储号码]选项。

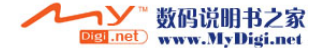

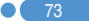

## 通话记录

#### 已接电话 [3.2]

选择"菜单→3.通话记录→2.已接电话"。

它会显示附有已接电话时间及日期以及拨打者号码或姓名的已接 电话列表。按上/下导航键进行选择。

按[选项]软键[<],可以:

- 呼叫: 呼出所选择的号码。
- 编辑: 编辑所选择的号码。
- 存储号码: 如果所选择的号码没有保存在SIM卡或手机中,则将 显示此选项。将所选择的号码保存在SIM卡或手机中。
- 删除: 删除所选择的号码。
- 全部删除: 删除列表中所有已接电话记录。
- 发送信息: 向选择的已接电话号码发送信息。

[注: 当在通讯录中未发现此号码时,会产生[存储号码]选项。

### 已拨电话 [3.3]

74 0

选择"菜单→3.通话记录→3.已拨电话"。

它会显示附有已拨电话时间及日期以及被叫方号码或姓名的已拨 电话列表。按上/下导航键进行选择。

按[选项]软键[三],可以:

- 呼叫: 呼出所选择的号码。
- 编辑: 编辑所选择的号码。
- 存储号码: 如果所选择的号码没有保存在SIM卡或手机中,则将 显示此选项。将所选择的号码保存在SIM卡或手机中。
- 删除: 删除所选择的号码。
- 全部删除: 删除列表中的所有已接电话记录。
- 发送信息: 向所选择的已拨电话号码发送信息。

主: 当在通讯录中未发现此号码时,会产生[存储号码]选项。

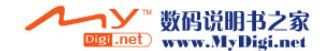

## 通话记录

#### 删除通话记录 [3.4]

选择"菜单3.通话记录4.删除通话记录"。 它可以删除未接、已接或已拨通话记录,如果选择"所有通话",则 也可删除全部通话记录。 按[是]软键或[否]软键执行或取消此功能。

#### **通话计时 [3.5]**

选择"菜单→3.通话记录→5.通话计时"。 它会提示有关通话时间的信息。

- 最后通话: 前一次通话的日期和时间。
- 已接、已拨电话和所有通话: 仅有通话时间。
- 计时器清零: 对通话计时进行初始化。按导航键确认,然后输入手机 密码,按导航键确认。

#### **通话计费 [3.6]**

选择"菜单3.通话记录6.通话计费"。

依据您的SIM卡此性能不可用。

它会记录有关通话计费的信息,显示通话费用已避免超支。

- 最后通话: 显示上次通话的费用。
- 所有通话: 显示所有通话的费用。
- 删除记录: 输入PIN2删除通话计费的所有记录。
- 最大费用: 读取或设置某一服务区内通话计费单元的最大值。
	- 读取 费限额: 读取最大话费限额。
	- 设置话费限额: 设置最大话费限额。
- 计费单位: 读取或设置某一服务区内定义的单位。此功能有以下 子选项。
	- 读取计费单位: 读取计费单位。
	- 设置单位: 设置当前计费单位和单位计费值。

#### 数码说明书之家 Digi.net www.MyDigi.net

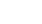

 $\mathbf{X}$  75

# 通话记录

76 0

## GPRS信息 [3.7]

选择"菜单→3.通话记录→7.GPRS信息"。

它会显示由GPRS进行的数据传输的容量。

- 当前信息: 显示当前总的传输千字节数。
- 最近信息: 显示先前由GPRS传输的总的千字节数。
- 所有信息: 显示自GPRS连接以来总的传输千字节数。
- 删除所有记录: 删除与GPRS相关的所有记录。

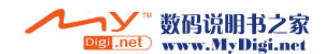

## 媒体库

#### 照片库 [4.1]

参见应用菜单5.1.3。

#### 视频短片库 [4.2]

参见应用菜单5.1.4。

#### **图像库** [4.3]

 $\bullet$  77

在此菜单中您可以查看或编辑记录在手机中的图像或信息。 此处支持的文件格式有JPEG、GIF、BMP和WBMP"。

- 1 选择"菜单→4.媒体库→3.图像库"查看存储在手机中的图像 列表。
- 2 选择"放大"或按导航键放大列表中的图像。
- 3 按左/右导航键查看列表中的其他图像。

按[列表]返回列表模式。

按[选项]软键[<]将这些选项应用于相关的文件。

- 选项: 设置为背景图片、以彩信发送、重命名、删除、全部删除、 详情。
- 设置为背景图片 在"显示设置"的"背景图片"中添加一个图像。该图像被设置 为主屏幕的背景图像。
- 以彩信发送 将所选择的图像作为彩信发送。
- 重命名 重命名一个图像。 (有关重命名文件的更多具体内容,请参见基本功能菜单7)
- 删除 删除一个图像。

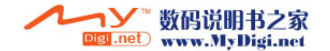

#### $\nabla$ 媒体库 New York State State State State State State State State State State State State State State St

- 全部删除 删除图像列表中的所有图像。
- 详细信息 查看一个图像的信息。

关于DRM,一个转发锁定的声音在声音列表中将会以[ ]图标 显示。

### 铃声库 [4.4]

此菜单可以让您播放记录在手机中的声音,或者对其信息进行 编辑。

此处支持的声音格式有MIDI、iMelody和AMR。

选择"菜单4.媒体库4.声音库"显示记录在手机中的声音列 表。

被选铃声将自动播放一次。

按[选项]软键[<],对所选的声音应用选项。

- 选项: 设为铃声(不能用于AMR文件),以彩信发送、重命名、 删除、全部删除、详情。
- 设为铃声 将所选择的声音设置为当前的铃声。 (更多有关选项的具体内容,请参见应用菜单4.3)。

关于DRM,一个转发锁定的声音在声音列表中将会以[ ]图标显 示。

## $\rho$  内存信息 [4.5]

显示视频、照片、图像、声音、语音、Java、信息和系统所用内存状 态的信息。

注: "系统"内存信息指的是用于保留对象、用户定义背景图片等的 总的已用内存。

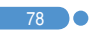

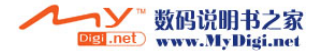

## **学习学习学习学习学习学习学习学习学习学习学习学习学习学习学习**

### 照相机 [5.1]

您可以使用内置相机以各种方式拍摄照片。照片可被保存并以彩 信形式发送。

#### 拍照 [5.1.1]

1 按顺序洗择"菜单→5.多媒体→1.照相机→1.拍照"。

提示: 按照相键,进入拍摄模式。

2 将镜头对准目标调整图像。

按软键[三]更改拍摄模式。

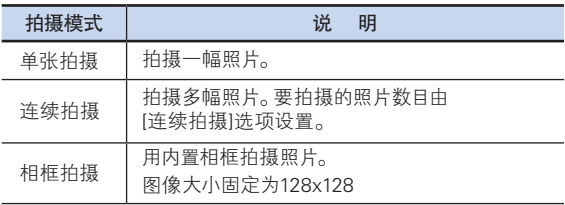

 $3$  按导航键确认[30]可拍摄处于当前视野的图像。

按侧面[M/M]键对图像进行放大和缩小(非VGA拍照模式下)。 按[CC]]键可返回照相机预览画面。

在连续拍摄模式中,选择[选择]/[解除],可以从若干张拍摄画面中 选取一张进行存储。

4 按导航键确认[另] 保存所拍摄的照片。您可以选择一个相册并编 辑照片名称。

在多次拍摄模式中,照片将被自动拍摄。如果仅有一张照片被设置 为"已标记",则可以对照片名称进行编辑。

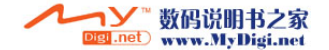

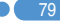

# 多媒体 医血管下颌 医血管下颌 医血管下颌 医心脏

#### 照相机专用功能

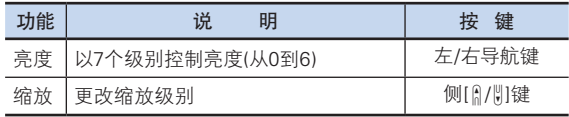

#### 使用照相机选项

预览模式下按[选项]软键[<],可以"选择"以下将应用于图像的 信息。其设置是临时性的,因此如果您要保存其值,则应转至 "5.多媒体→1.照相机→5.设置"。

- 相机相册: 转至相册。
- 照片大小: 显示所要拍摄的图像尺寸LCD(128x128), QVGA(360x240), VGA(640x480)。

注: 此选项在"标签拍摄"模式中不会出现。

- 自拍定时: 在5秒或10秒二者中选择一个。当所选择的时间倒计 时后,手机自动拍摄照片。
- 连续拍摄: 选择所要的连续拍摄照片数。4/6/9

注: 此选项会在"连续拍摄"模式中出现。

• 相框: 选择相框(10个相框)

(注|): 此选项会在"标签拍摄"模式中出现。

- 效果: 对图片应用一种效果。标准/棕褐色效果/仿古效果/ 冷色调/月光效果/雾化效果/反转效果/黑白效果/浮雕效果/
- 控制图标显示: 开/关

#### 拍摄视频 [5.1.2]

视频摄录

80 0

- 1 在菜单中依次选择 "菜单→5.多媒体→1.照相机→2.拍摄视频 短片"
- [提示: 视频短片图像大小为(128x128)。 待机状态下长按照相机键, 进入视频录制模式。

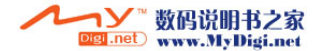

## 多媒体 **多媒体 医**基因的 医心包 医心包 医心包 **多媒体**

- 2 按导航键确认[ ) [ ]摄录当前画面。按侧面[ ] / || ]键放大或缩小图 像。按[下□]键返回照相机预览屏幕。按导航键确认[■]以停止 摄录。
- 3 如果您按导航键[1],您可以选择一个相册以保存视频。当从 照相机设置中选择"自动保存"。

按[二]键返回照相机预览屏幕。

按[播放]软键[<]播放已记录的视频短片。

#### 使用照相机选项

预览模式下[按选]项软键[<]可以"选择"以下将应用于图像的信 息。其设置是临时性的,因此如果您要保存自定义选项,则应转 至 "5.多媒体→5.1.照相机→5.1.5.设置"。

- 相机相册: 转至视频短片库。
- 效果: 对视频应用一种效果。标准/棕褐色效果/仿古效果/ 冷色调/月光效果/雾化效果/反转效果/黑白效果/浮雕效果

#### 照片库 [5.1.3]

可以查看或编辑保存在手机中的照片。

查看存储的照片

- 1 选择"菜单→5 多媒体→1.照相机→3.照片库"或"菜单→4.媒体库 1.照片集"可以进入"照片库列表"。
- 2 按"新建"软键在"照片库"中添加相册。 - 最多可有7个相册(包括默认相册)。

(更多有关创建目录名的详细内容,请参见基本功能菜单7)

按[选项]软键[<]对所选择的相册应用以下选项:

- 新建: 添加一个相册
- 重命名: 重命名一个相册。
- 删除: 删除一个相册。

在目录中没有任何文件的情况下,除默认目录"我的相册"之外的 相册目录可以被重命名或删除。

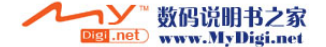

#### $\boxtimes$ 多媒体 医血管下颌 医血管下颌 医血管下颌 医心脏

- 3 从列表中选择一个相册并按 按导航键确认 显示相册中的照片列 表。使用"缩略图"软键或"列表"软键更改列表类型(小照片/列 表)。
- 4 选择一张照片并按按导航键确认,查看较大的照片。按按左/右导 航键查看相册中的其他照片。

使用照片选项

按"选项"软键[<],可以对相册中每张选定的照片应用以下的 选项。

- 设置为:
- 1 背景图片 向显示设置的"背景图片"添加一张照片,将其设置为 主屏的背景图像。
- 2 通讯录 将一张特定的照片图像指定为通讯录。

[提示: 按[右]软键[三]对相册中所选择的照片应用以下选项:

- 以彩信发送: 以多媒体信息发送所选择的照片。
- 重命名: 重命名一张照片。 (更多有关重命名照片的详细内容,请参见基本功能菜单7)。
- 删除: 删除一张照片。
- 全部删除: 删除相册中的所有照片。
- 详细: 查看照片信息。

#### 视频短片库 [5.1.4]

可以查看或编辑保存在手机中的视频短片。

查看存储的视频

82 0

- 1 选择 "菜单→5.多媒体→1.照相机→4.视频库"或 "菜单→ 4.媒体库→2.视频库"可以进入"视频库列表"。
- $2$  按 "新建"软键[[]]在 "视频短片库"中添加视频短片册。 最多可有7个相册(包括默认相册'我的视频短片)。

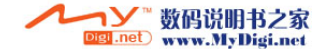

# State State State State State State State State State State State State State St

按[选项]软键[<]对所选择的相册应用以下选项:

- 新建: 添加一个相册
- 重命名: 重命名一个相册。
- 删除: 删除一个相册。
- 提示: 在目录中没有仟何文件的情况下,除默认目录"我的视频 短片"之外的相册目录可以被重命名或删除。
- 3 从列表中洗柽一个相册并按按导航键确认,显示相册中的视频 列表。使用"缩略图"软键或"列表"软键更改列表类型。
- 4 选择一个视频和按导航键确认[◎】以自动播放视频短片。 使用[ ■ ]/[▶]以中止或播放一个视频短片。 如果视频短片结束将 返回到视频短片列表。使用[停止]软键[>]以,中止播放并返回 到列表。
- $5$  当播放视频短片时按[静音]软键[三],可以保持静音。

使用视频选项

按"选项"软键[匚],可以对相册中每张选定的视频应用以下的 选项。

- 设置为: 1.通讯录-分配一段视频剪辑给通讯录。
- 重命名: 重命名一个视频文件
- 删除: 删除 一个视频文件
- 全部删除: 删除相册中的所有视频
- 详情: 查看视频剪辑信息。

#### 设置 [5.1.5]

83

在此处可以修改照相机选项默认值。

- 照片大小: 要拍摄的图像大小LCD(128x128), QVGA(360x240), VGA(640x480)。
- 快门音: 快门音/茄子/笑一笑/321/ 看这里/关
- 自拍定时: 选择5秒或10秒。当所选时间过后,自动拍摄照片。
- 自动存储: 自动存储处于开启时,所拍照片或视频将自动默认一个名字 存储在默认的相册"我的照片"或我的视频中。
- 连续拍摄: 选择连续拍摄张数。4/6/9

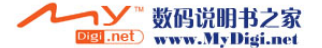

# 多媒体 医血管下颌 医血管下颌 医血管下颌 医心脏

#### 使用相机技巧/拍摄注意事项 [5.1.6]

使用相机技巧

- 照相时最好固定目标,因为照相机传感器自动调整亮度向时需 要时间。
- 最好在光线充足的室内或室外拍摄,如果在阴天或稍微黑暗的 房间拍摄,请将亮度提到最亮。
- 内置摄像头经不起冲击,所以请妥善使用移动电话,偶尔可使用 柔软的布擦拭镜片。
- 使用相机会增加耗电量。

拍摄技巧

- 未经他人的允许请不要拍照或拍摄视频。
- 禁止拍照的地方,请勿拍照。
- 请勿在侵害他人私生活或有可能泄漏机密情报的地方拍照或 拍摄视频。

## $\dot{\mathbf{W}}$ 音机 [5.2]

从收音机菜单中,您只能听到FM广播,如果您没有插入耳机是 不能收听广播的。另外,当收听音乐过程中摘掉耳机,将退出 收音机功能。

## 收音机播放 [5.2.1]

1. 洗择"菜单→5.多媒体→2.收音机"。

## 收音机屏幕格式 [5.2.2]

- 1 在顶端,有频率浏览区域,频道显示区域,频道名称区域和当前 时间正在显示的区域。
- 2 耳机图标显示在底端,锁定/解锁和静音开/(静音关),音量图标 显示在底端左侧。

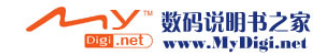

84 0

- 3 [选项]允许您用软键更改频道列表。
- 4 IOKI允许您用软键移动存储频道菜单。
- 5 [设置]允许您用软键更改设置频率。

## $\mathsf{W}$ 音机选项 [5.2.3]

按[选项]软键[F]以:

- 频道列表: 显示频道列表。
- 扬声器/耳机: 允许您用[vm]键改变扬声器/耳机状态。
- 解锁/锁定: 改变解锁/锁定状态。
- 静音开/关: 允许您用[#16] 键改变静音开/关状态。

#### $Java$  [5.3]

您可以在本手机上下载并执行Java游戏。使用WAP浏览器搜索 java游戏并将其下载,然后安装在手机上。

#### 查看Java游戏列表 (5.3.1)

选择"菜单→5多媒体→3.Java→1 游戏"以浏览手机中存储的Java 游戏列表。

按方向键选择一个游戏。

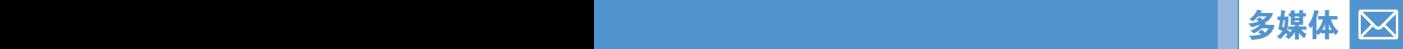

85

# ■ 多媒体

#### Java游戏运行/删除/信息 [5.3.2]

在菜单中选择"菜单→5.多媒体→3.Java"。选择"1.游戏",查看存 储在手机中的Java游戏列表。按方向键选择一个游戏。

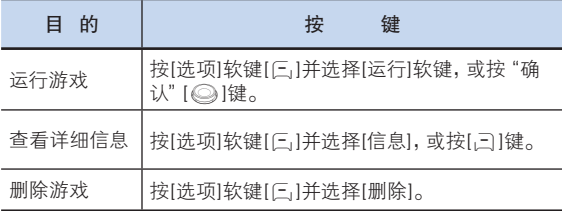

#### JAVA连接设置 [5.3.3]

要下载Java 游戏,必须有正确的网络连接参数设置。这些参数 设置已经被调整为针对对应于当前所"选择"的WAP配置的一个 服务提供商的网络参数设置。如有必要,您可以根据您的服务 提供商情况,直接使用以下方法建立设置。

在菜单中选择"菜单5.多媒体3.Java"。

选择"2.连接设置"。

选择一个参数项,按[O]键进行设置。

- 域名服务器1: 输入域名服务器1的IP地址。
- 域名服务器2: 输入域名 服务器2的IP地址。
- 互联网接入点: 输入您自己的网络接入点名称。
- 用户名: 输入登录网关的用户名。
- 密码: 输入登录网关的密码。

86 C

- 代理服务器: 如果使用代理服务器,则输入代理服务器的地址。
- 代理服务器端口: 如果使用了代理服务器,则输入代理端口。

如有必要,请向您的服务提供商咨询正确的参数设置。

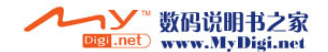

设置 区

选择"菜单6.设置"。

通过在设置菜单中的选择,您可以设置各种手机功能。

#### 显示设置 [6.1]

"洗择" "菜单→6.设置→1.显示设置"。 您可以改变待机状态下内显示屏图象。

#### 主屏 [6.1.1]

洗择"菜单→6.设置→1.显示设置→1.主屏"。

您可以改变显示屏图象。

- 我的背景图片: 可以选择3个默认图象中的一个或一个用户图象作为待机 显示屏图象。仅用户自己添加的墙纸能使用[删除]软键。[三]被删除, 而默认的图象则不能被删除。
- 背景模式设定: 电子表/问候语/倒计时。

#### 问候语 [6.1.2]

洗择"菜单→6.设置→1.显示设置→2.问候语" 您可以输入自己的问候短语并在开机或待机显示屏上显示。 (更多关于使用编辑细节,参见基础功能菜单7)

#### **背景灯** [6.1.3]

 $\sum$  87

选择 "菜单→6.设置→1.显示设置→3.背景灯"。 您可以调节LCD背景灯持续亮的时间,5秒/10秒/20秒/1分/10分。 左/右移动导航键,选择理想的持续时间并按导航键键选择。

#### 软件版本 [6.1.4]

此菜单可以查看软件版本。

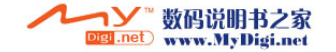

#### $\boxtimes$ 设置  $\mathbf{g}(\mathbf{g})$  . The contribution of the contribution  $\mathbf{g}(\mathbf{g})$

#### 声音设置 [6.2]

选择"菜单→6.设置→2.声音模式"

如何定义您的手机当收到一个呼叫或一条短信时的声音,如何定 义您的按键音,以及更多其他的声音设置。

铃声、按键音以及其他设置,按您所需,都可以自行设定。

#### 铃声 [6.2.1]

洗择"菜单→6.设置→2.声音模式→1.响铃设置"

- \* 您可以选择喜欢的铃声类型和旋律
- 响铃模式: 响铃、振动、先振动后响铃、振动并响铃、铃声渐强、 静音。
- 铃声: 声音包括多个群组,如我的铃声、铃声类型、音效,且每组 都有多个音调。我的铃声表示"菜单4.媒体库4.铃声库"中的 旋律。(更多有关用户声音细节,参见应用菜单4.4。)

#### 音量 [6.2.2]

洗择"菜单→6.设置→2.声音设置→2.音量"

- 铃声音量: 以8个级别控制音量。
- 键盘音量: 以8个级别(0~7)控制音量。

#### 信息提示音 [6.2.3]

洗择"菜单→6.设置→2.声音设置→3.信息提示音"

您可以选择喜欢的提示音旋律、其音量和在有新信息时的提醒 次数。

- 提示: 使用左/右导航键选择关闭、一次、2分种一次、5分钟一次之一。
- 铃声音量: 以8个级别控制音量。
- 声音:使用左/右导航键设置信息提示音为音效1、音效2或音效3。

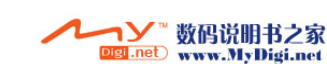

88 C

# 设置 设置

#### **键盘音** [6.2.4]

选择 "菜单→6.设置→2.声音设置→4.键盘音" 您可以选择拨号或在菜单画面中的键盘音

- 音效: 您可以开启或关闭键盘音。 - 声音: 选择一个键盘音。

#### 音效设置 [6.2.5]

选择"菜单→6.设置→2.声音设置→5.音效设置"

您可以开启或关闭默认音效。

按[<]键,并按按导航键确认以存储。

- 开/关机音: 在开机或关机时的音效。

- 互联网连接音: 当连接或终止互联网时发出的音效。

- 分钟提示音: 通话中每分钟发出的音效。

## 通话设置 [6.3]

洗择"菜单→6.设置→3.通话设置"。

### **呼叫转移** [6.3.1]

洗择"菜单→6设置→3 通话设置→1 呼叫转移"。 使用此菜单可将一个通话转移到另一个电话号码。需要网络服务 支持,请联系您的网络服务提供商以查看能否使用此功能。

您可以从全部转移、遇忙时转移、无应答转移、无法接通时转移或 取消所有转移呼叫选项中选择一项。

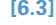

 $\mathbf{I}$  89

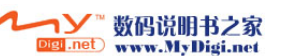

#### $\boxtimes$ 设置  $\parallel$  the contribution of the contribution  $\mathcal{L}$

应答模式 [6.3.2]

选择 "菜单→6.设置→3.通话设置→2.应答模式"。

您可以设置接听电话的方法。

使用左右导航键设置接听电话的方法。

- 发送键: 按[L->]键接听电话。
- 任意键: 除[r<il键, 按其它任意键或按[接收]软键应答呼入电话。
- 自动接听: 10秒后,您的手机自动接听呼入电话。此功能仅在用耳机接听 状态使用。

#### 自动应答 [6.3.3]

洗择"菜单→6.设置→3.通话设置→3.自动应答"。

自动应答功能类似于自动应答机。如果您在指定的时间内没有对 呼入的电话进行处理,自动应答功能将自动接听,并播放用户 设置的应答信息给呼叫方,然后可以录制对方的留言内容。

- 自动应答: 设置自动应答为[开/关]。如果设置为[开],则自动应答功能将 被启动。
- 已录音信息: 在被呼叫过程中显示已录音信息列表。每个列表显示已记 录的文件的日期和时间以及信息呼叫者的号码等。按[删除]软键以删除 浏览列表中的信息,按[发送]键可对对应的选择记录进行呼叫。
- 应答信息: 根据您当前情形,不同场合下的应答信息将被播放,包括[缺 席/会议中/驾驶中/用户信息。 在待机模式下,用户信息将作为本地用户 的语音信息被播放。
- 应答时间: 设置自动应答时间(3秒/5秒/10秒/20秒)。如果您没有接听呼 叫,已记录信息将播放给呼叫者。如果呼叫者决定留一个语音信息,记录 将在"嘟"的一声开始。
- 用户信息: 显示您的语音信息设置为应答信息。按[▶]键为重放。

#### $\equiv$ 白动重拨 [6.3.4]

洗择"菜单→6设置→3 通话设置→4 自动重拨"。

此功能可使手机自动重拨呼叫号码。

- 启动: 开启自动重拨。
- 关闭: 取消自动重拨。

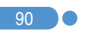

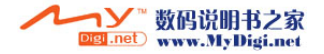

# 设置 设置

#### 呼叫等待 [6.3.5]

选择"菜单→6.设置→3.通话设置→5.呼叫等待"。

其需要网络服务支持,请联系您的网络服务提供商以查看能否 使用此功能。

此功能使您在与第一方通话当中接听第二个呼入的电话。

- 启动: 设置"呼叫等待"。
- 取消: 取消预置的"呼叫等待"。
- 状态: 查看状态。

#### 传送呼叫号码 [6.3.6]

选择"菜单→6.设置→3.通话设置→6.传送呼叫号码"。 您可以阻止自己的手机号码在被叫手机上显示。此业务取决于 网络。请向网络提供商询问。

#### 本机号码 [6.3.7]

洗择"菜单→6.设置→3.通话设置→7.本机号码"。 本机号码随SIM卡变化。 按[选项]软键[三],可以:

- 添加: 添加本机号码。
- 删除: 删除本机号码。
- 编辑: 编辑本机号码。

### 话机设置 [6.4]

#### 语言 [6.4.1]

 $\mathbf{I}$  91

洗择"菜单→6.设置→4.话机设置→1.语言"。 您可以选择在手机上显示的语言。

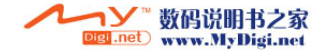

#### $\nabla$ 设置  $\parallel$  the contribution of the contribution  $\mathcal{L}$

#### 时间及日期 [6.4.2]

选择"菜单→6.设置→4.话机设置→2.时间及日期"。 您可以设置时间、时间格式和日期、日期格式。

#### $\mathcal{R}$ 藏夹 [6.4.3]

选择"菜单→6.设置→4.话机设置→3.收藏夹"。

收藏夹菜单,如呼叫,收藏经常被使用的项目,并可按自身的喜好 进行设置。添加一个项目到收藏夹中,浏览您想要添加的项目 并按[收藏夹]软键[三]。

在收藏夹列表中选择一个项目,按导航键确认可直接进入此 项目。

在空白记录中按[添加]软键[三]或按导航键确认以添加一个 菜单。

按[选项]软键[<],可以:

- 删除: 从列表中删除一个收藏列表。
- 全部删除: 删除列表中的所有收藏列表。
- 编辑: 编辑一个收藏列表。
- 添加: 添加一个收藏列表

#### 自动键盘锁 [6.4.4]

选择"菜单6.设置4.话机设置4.自动键盘锁"

如果在设定时间内没有任何操作,键区将自动锁定。键区锁定时间 为关闭/15 秒/30 秒/1 分钟/2 分钟。

按上/下导航键选择您想要的时间,并按导航键确认。

注意: 如果您想要为键区解锁,按[解锁]右软键,然后按[#@]键。在 键盘锁定显示屏中,您仅能使用[解锁]右软键以开启LCD 背景灯。

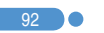

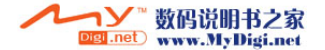

# 设置 设置

#### **网络设**置 [6.5]

选择"菜单→6.设置→5.网络设置"。

#### $\mathcal{R}$ 在搜索 [6.5.1]

即刻搜索网络。

#### $\mathbb{R}$ 认设置 [6.5.2]

您能以"自动"或"手动"方式设置网络搜索。

#### 保密设置 [6.6]

设置 "菜单→6.设置→6.保密设置"。

保密设置可以使您限制除您之外的人使用手机,并且可选择通话 类型。

使用多种代码和密码来保护您的手机性能。详情参见下面内容。 也可参见权限码。

此安全功能可以让您的手机和SIM卡能够免于被未经授权地使 用,而且您可以设置手机的密码,或者启用呼叫限制业务和"固定 拨号"模式。

#### $SIM密码$  [6.6.1]

按左/右导航键选择和按导航键设置SIM密码。

如果连续输入错误的PIN或PIN2码3次(输入次数依据SIM卡) 失败,手机将提示输入PUK码。

- 开启: 开机后需要输入PIN码方可进入主菜单。 - 已禁用: 开机后不需要输入PIN码即可进入主菜单。

#### 更改PIN码 [6.6.2]

 $\mathbf{I}$  93

更改PIN码。

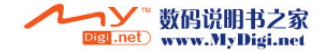

# 手机锁定 [6.6.3]

 $\nabla$ 

一经选择,此选项就会将手机锁定,直至您输入了正确的手机 密码。在输入密码后须按导航键确认。

#### 更改密码 [6.6.4]

修改密码。默认密码为1234。

#### 话机通话限制 [6.6.5]

此功能提供多种方式限制呼入或呼出通话。通常,通过网络激活 阻挡服务,但手机阻挡是通过手机自身进行。主要功能如下:

- 限制呼入: 限制所有呼入电话。

- 限制呼出: 限制所有呼叫。

#### **呼叫限制 [6.6.6]**

此功能仅在服务提供商处提供,您只有开通了此功能,方能使用。 您可以设置成限制某类呼叫:

- 禁止所有呼叫: 限制所有呼叫。
- 禁打国际电话: 限制呼出和呼入国际电话。
- 除本地外禁打国际长途: 限制除本国之外的其他国际电话。
- 禁止所有来电: 限制所有呼入电话。
- 国际漫游时禁止来电: 当您在国外时,限制呼入电话。
- 全部取消: 取消所有通话限制设置。
- 更改网络密码: 设定新密码。

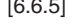

94 n di se

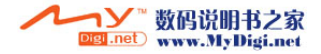

设置  $\parallel$  the contribution of the contribution  $\mathcal{L}$ 

# 设置 设置

#### 封闭用户组 [6.6.7]

设置一组您希望拨打或接听的电话号码。选择封闭用户组名称并 按导航键键确认,查看您所输入的封闭用户组名称列表。

按"选项"软键[三],可以:

- 删除: 删除预置的封闭用户组标识符。
- 编辑: 编辑封闭用户组标识符。
- 添加: 添加 封闭用户组 标识符。
- 注:空白记录中,软键[三]讲入"添加"选项,输入一个名称, 注册一个新的封闭用户组封闭用户组。

#### 固定拨号 [6.6.8]

固定拨号是一项限制使用SIM卡电话本中特定号码的业务。 输入PIN2可以设置或取消此项业务

- 开启
- 关闭
- 固定拨号列表: 显示记录在固定拨号列表中的号码。

#### 更改PIN2  $[6.6.9]$

更改PIN2码。

#### 系统重设 [6.7]

 $\mathbf{X}$  95

洗择"菜单→6.设置→7.系统重设"。 删除手机中的所有设置和用户数据,返回出厂默认设置。 输入手机密码并按导航键确认进行重设。 默认密码为1234。

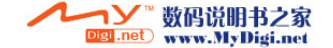

## 事务管理器 事务管理器

选择"菜单7.事务管理器"。

此功能包括闹钟设置、日程、备忘录、语音备忘、世界时间、 计算器、单位转换、秒表。

#### **闹钟** [7.1]

洗择"菜单→7.事务管理器→1.闹钟"。 您可以设置一个闹钟为最多5个闹铃。(一旦设置叫醒闹钟, 一个图标显示在显示屏上。)

#### 设置一个闹钟 [7.1.1]

选择"菜单→7.事务管理器→1.闹钟",显示当前闹钟列表。 按[新建]软键[>],在编辑闹钟画面中设置一个新的闹钟。 按"选项"软键[三],可以:

- 删除: 从列表中删除一个闹钟。
- 全部删除: 删除列表中的所有闹钟。
- 开启/关闭叫醒服务: 不管铃声类型设置如何,闹钟总会响铃。
- 开启/关闭延时闹钟: 被设置为"延时"的闹钟会每5分钟响铃一 次,共3次。只有一个闹钟可被设置为"延时闹钟"。
- 新建: 设置新闹钟。

按导航键确认编辑闹钟,在"编辑闹钟"画面中 按上/下导航 键"设置"、时间或铃声。

#### 日程 [7.2]

洗择"菜单→7.事务管理器→2.日程"。

日程帮助您管理您的时间表。您可通过日程闹钟来提醒您每天都 准时地去做该做的事情。"日程"包括"按月查看"、"按日 查看"和"事件查看和编辑"。(更多有关使用编辑功能细节, 参见基础功能菜单7)

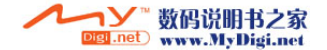

96 0

## 事务管理器 区

按月查看 [7.2.1]

 $\mathbf{I}$  97

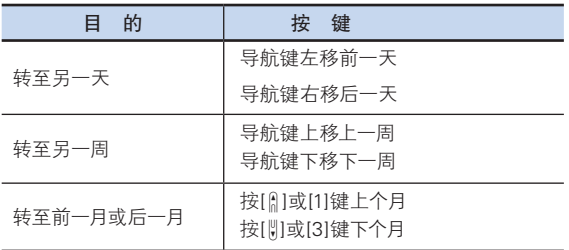

从菜单中选择"7.事务管理器→2.日程",显示"按月查看"。

按新建软键[三]添加一个新的事件。

按[选项]软键[<],可以:

- 转到指定日期: 转至设定日期。
- 回到今天: 回到今天进行选择。
- 日程列表: 显示所有安排的事件。
- 删除过去事件: 删除您安排的已过事件。
- 删除所有事件: 删除您安排的所有事件。
- 内存信息: 显示已存储事件的个数,不超过50。
- 新建: 设置新日程。

使用方向键选择一个日期并按 按导航键确认。

在未记入任何安排的某一天,可添加新的日程。

记录在一天中的任何时间都会在显示屏的底部以图标形式显示。

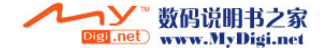

## 事务管理器 <sub>事</sub>务管理器 事件的 医心包 医心包 医心包

按日查看 [7.2.2]

显示记录于一天中的日程列表。选择一个日程并按导航键确认, 查看或编辑该事件的具体内容。

按[选项]软键[仨],可以:

- 删除: 删除一个事件。
- 全部删除: 删除所有事件。
- 设置/解除倒计时: 设置或取消计划行动日。
- 存储号码: 当事件有电话号码记录时,此选项显示。 以便将事件的电话号码记录添加到通讯薄。
- 新建: 设置新日程。
- 注:当您从"屏幕控制"中选择计划行动日时,在待机画面上将会 出现"倒计时,事件备忘录内容部分"在设置一个新的倒计时 时,已有的倒计时被自动删除。

#### 时间查看和编辑 [7.2.3]

98 C

逐项显示已记录的日程,编辑日程或创建新的日程。

创建新事件(使用查看和编辑)

- 1 从"按月杳看"中洗择一天并按"新建"软键[三]。
- 2 在出现"新事件"画面时,逐项选择并输入事件进行记录。
- 3 在输入之后,按导航键确认,存储事件。

注: 记录日程的最大数量: 50 记录在每天中的日程最大数量: 5 记录期限: 01/01/1950~31/12/2043

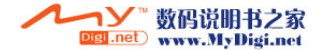

## 事务管理器 事务管理器

#### **备忘录** [7.3]

选择"菜单→7.事务管理器→3.备忘录"。 在手机中存储较短的便签。

按[选项]软键[<],可以:

• 编辑: 检索已有的备忘录,根据需要对某一部分进行编辑,并按 导航键确认存储。

提示: 按导航键确认, 和 "编辑"软键以到达编辑页面。

- 删除/全部删除: 删除任何一个或所有记录。
- 新建: 输入文本,创建新的备忘录。 (更多有关使用编辑功能细节,参见基础功能菜单7)

## 语音备忘 [7.4]

 $\mathcal{L}$  99

选择"菜单7.事务管理器4.语音备忘"。

语音备忘功能可以录制您的语音。录制、停止、播放和存储用于录 制和播放,"文本编辑器"窗口用于标题输入。(更多有关使用编辑 功能细节,参见基础功能菜单7)

录制

- 1 按[新建]软键[三]立即开始录制。
- $2$  按导航键确认, [ $\blacksquare$ ]键终止录制进程, 存储语音内容前, 按[预览]软键可听到录制的内容。
- 3 按[重录]键重新录制语音信息。
- 4 按导航键确认,[1]键输入名称,和按导航键确认,以保存数据。
- 提示: 当内存已满时, 会出现"内存不足"的消息, 然后返回上级 菜单。

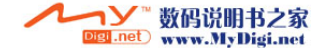

## 事务管理器 <sub>事</sub>务管理器 事件的 医心包 医心包 医心包

语音备忘列表中,按[选项]软键[三],可以:

- 以彩信发送: 附加 AMR 文件,并作为彩信发送。
- 重命名: 重命名语音备忘。
- 删除: 删除所选语音备忘。
- 全部删除: 删除所 有语音备忘。
- 详情: 查看文件上的信息。

播放

- 1 在语音备忘列表中选择一项,并按导航键确认,立即开始播放。
- 2 按左/右导航键,[<0]键或[25)键重放或快进5秒的位置。
- 3 按导航键确认,[D] 键播放或暂停一个语音备忘。
- 4 按下导航键,[口]键停止一个语音备忘的播放。

#### **世界时间** [7.5]

洗择"菜单→7.事务管理器→5.世界时间"。

此功能可以告诉您世界时间。

按[选项]软键[仨],可以:

• 开启/关闭夏令时: 夏令时功能适合在夏季实行夏令时的国家。 从选项菜单中选择夏令时进行设置。该国使用夏令时的图表将 被激活。

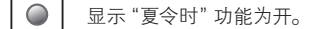

提示: 夏令时应将时钟拨快1小时。

• 设置默认时区: 按 "设置" 软键[三]或在选项菜单中选择 "设置 默认时区","目标区域"将被"本地区域"代替。

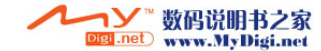

 $100$ 

## 事务管理器 事务管理器

#### 计算器 [7.6]

选择"菜单→7.事务管理器→6.计算器"。

本手机具有计算器功能。计算器可以提供+、-、x和/ 4 则基本 运算。

按数字键和导航键输入算式,按[ = ]键显示结果。

提示: 按[F]软键输入小数点。

按[三]键对算式进行重设。

短按[CC]键删除算式的文本,长按[CC]键可删除整个算式。

#### **单位换算 [7.7]**

 $\bullet$  101

洗择"菜单→7.事务管理器→7.单位换算"。 单位换算可对长度、面积、体积、重量和温度进行单位转换。

需要在长度、面积、体积、重量和温度等中间选择一个。

按[下]导航键移至下一行,按左/右导航键选择目标单位,按数字键 输入数字。

再次按[下]导航键移至下一行,选择一个结果单位,您即可得到正 确答案。

提示: 单位或数值发生改变时结果会被自动重新计算。

按[三]软键输入小数点。

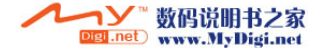

## 事务管理器

#### $\psi$ 表 [7.8]

选择"菜单→7.事务管理器→8.秒表"。

秒表可以测量所有类型运动的时间。

按导航键确认, [▶]键启动秒表。

按导航键确认,[■]暂停秒表,按导航键确认,[▶]可使其重新开始 走时。

任何时候选择"记录"软键[三],都会将当前时间作为计时时间显 示,当您已经按"记录"软键[三]两次时,秒表停止。

按[重设]软键,秒表全部进行初始化。

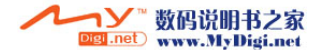

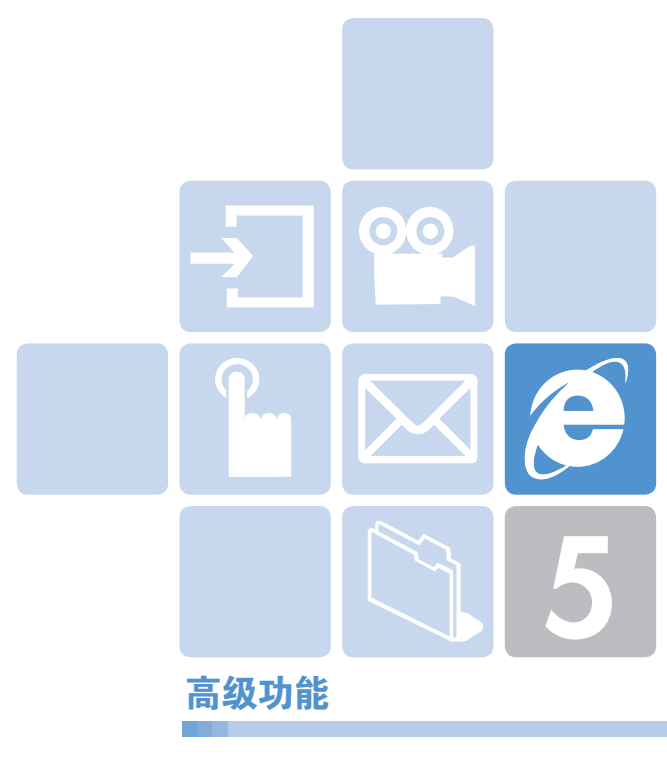

1. WAP

2. SIM卡工具集

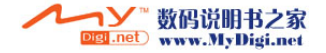

#### ê WAP WAR ARE A STRONG WARD TO A STRONG WARD TO A

您可以使用WAP浏览器浏览网络。 这样您就可以随时、随地地连接网络了。 以下说明内容可能会随您的网络提供商而有所不同。 因此详细信息请向您的网络提供商咨询。

(注:|) 短按[导航键]键直接进入WAP菜单。待机期间长按[导航键]键 进入WAP主页。

(更多有关使用编辑功能细节,参见基础功能菜单7)

### 使用WAP浏览器 **[1.1]**

要浏览和选择浏览器中项目,可按[上/下导航键]直至您想要的条目 呈突出显示,然后按"OK键"。 要返回前一页面,可按[CC]键。 要返回起始主页,可洗择"洗项"→"主页"。

## 在WAP浏览器中输入文本 [1.2]

当提示您输入文本时,当前的文本输入莫示出现在[三]。 (更多细节,请参见基本功能菜单7)

#### 主页 [1.3]

此菜单会与网络联系,载入无线Web服务提供商的主页。

#### 重新开始 [1.4]

您可以重新连接上一次连接的Web站点。

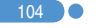

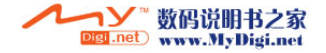

# WAP WAP WAP WAP WAP WAP WAP WAP WAP

## 书签 [1.5]

地址记作书签。

您可以像在PC上使用网络浏览器一样使用WAP浏览器将网络

要将网址和名称登记到书签列表中,可按右边的"添加"软键。 按[选项]软键[<],可以:

• 编辑: 编辑网址和书签名称。

注: 但如果是由制造商提供的默认书签, 则此功能不可用。

• 删除: 从列表中删除一个书签。

注:但如果是由制造商提供的默认书签, 则此功能不可用。

• 连接: 连接此网址。

#### PUSH类信息 [1.6]

手机可以接收来自服务提供商的PUSH类信息。

#### 收件箱 [1.6.1]

 $\bigcirc$  105

PUSH类信息存储在收件箱中。从收件箱的信息列表中选择并查看 一条信息,以连接相关的WAP页面。

按[选项]软键[<],可以:

- 删除: 删除一条信息。
- 全部删除: 删除收件箱中的所有信息。
- 连接: 连接此网址。

#### 接收 [1.6.2]

设置PUSH类信息接收。

- 全部接收: 接收所有PUSH类信息。
- 不接收: 拒绝所有信息。

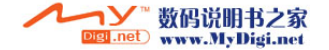

#### ê WAP WAR ARE A STRONG WARD TO A STRONG WARD TO A

### **输入网址**  $[1.7]$

此菜单可让您转至您所输入的网址。

#### 服务设置 [1.8]

注:参数设置已经按照服务提供商的要求被输入。您对设置进行任 何修改的时候都需要谨慎,因为这可能导致WAP不能使用。

选择或编辑由手机提供的连接模式。

选择一个模式列表并按[导航键]键进行设置。

未经编辑的模式不能被选择。

选择模式列表并按"编辑",对模式进行编辑。

- 服务设置名称: 按[导航键]键可进入编辑模式来更改服务设置 名称。
- 主页: 按[导航键]键可进入编辑模式来编辑由服务提供商提供的 主页URL。
- 连接类型: 可选择WAP或HTTP。
- GSM设置: 用此菜单可以设置GSM网络代理,并有以下子菜单:
	- 网关: 按[导航键]键,允许您进入子菜单,例如IP地址、IP端口、用户名 和密码。对于每个子菜单,按导航键确认,进入编辑模式,以编辑服 务提供商提供的任意项目。
	- 数据传输模式: 使用左右导航键从两种模式: ISDN和模拟中选择。
	- 呼叫: 按[导航键]键可进入编辑模式更改此项。
	- 用户名: 按[导航键]键可进入编辑模式更改此项。
	- 密码: 按[导航键]键可进入编辑模式更改此项。
- GPRS设置: 此菜单可以设置GPRS网络代理,并有以下子菜单:
	- 网关: 按[导航键]键,允许您进入子菜单,例如IP地址、IP端口、用户名 和密码。对于每个子菜单,按[导航键]键,进入编辑模式,以编辑服务 提供商提供的项目。
	- 接入点名称: 它表示接入点名称。按[导航键]键可进入编辑模式更改 此项。
	- 用户名: 按[导航键]键可进入编辑模式更改此项。
	- 密码: 按[导航键]键可进入编辑模式更改此项。

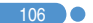

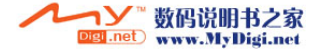

# WAP WAP WAP WAP WAP WAP WAP WAP WAP

- 设置域名服务器: 输入域名服务器的IP地址。您可以输入首选和 备用DNS。此功能仅在您连接到HTTP时可用。
- 传送方式: 让您可以针对每种网络接入类型选择传送方式。使用 左右导航键可从两种模式:"只限GSM"和"只限GPRS"。
- 重设服务设置: 按[导航键]键可重新恢复默认的参数设置。您可 以选择"是"或"否"。

#### **缓存** [1.9]

#### 缓存模式 [1.9.1]

设置缓存内存检查。

- 始终检查: 只要载入了网址或使用网址导航,则对缓存进行检查。 - 永不检查: 从不对缓存进行检查。

#### 清除缓存 [1.9.2]

此菜单提供清除缓存中所存数据(最近所访问的WAP页)的功能。

### 安全证书 [1.10]

您能阅读存储的安全证书。

按"选项"软键[[,],可以:

- 删除: 删除一个安全证书。
- 全部删除: 删除所有安全证书。

## 版本信息 [1.11]

 $\mathbf{I}$  107

此功能可查看WAP浏览器的软件版本。

## SIM卡工具集

参见服务提供商。

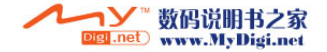
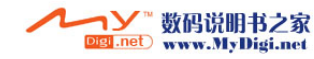

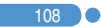

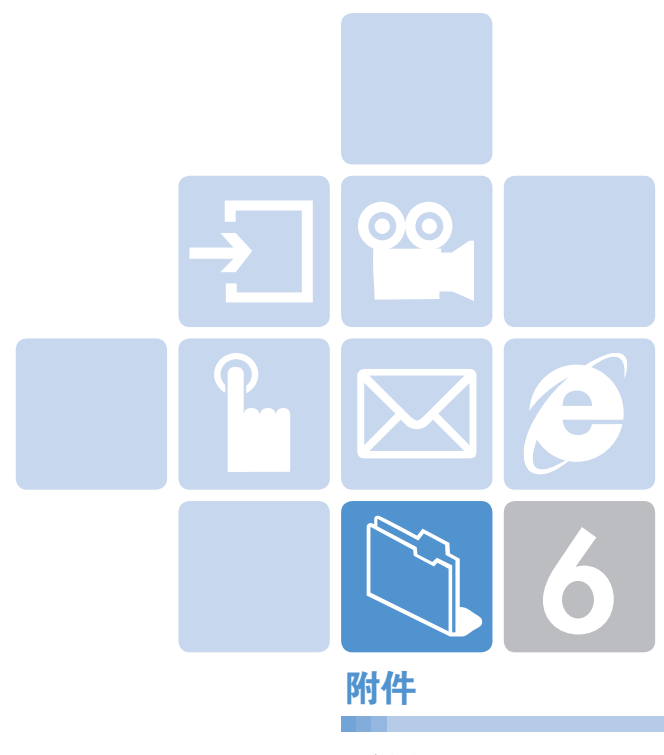

- 1. 检查单
- 2. 正确的使用及管理方法
- 3. 术语表

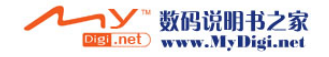

# 检查单

如果您在使用手机的过程中遇到了问题,请参考以下检查单。如果 问题仍然存在,则请与销售商或附近的服务中心联系。

### 当出现"插入SIM卡"信息提示时:

确保SIM卡已正确安装。应查看SIM卡是否工作正常。如果不起作 用,则应尝试对卡的接触点进行清洁。如果出现故障,则请将其交 与附近的服务中心处理。

#### 在手机锁定状态下,"密码"信息显示:

应输入手机密码。默认密码为"1234"。如果忘记此密码,则请与 您附近的服务中心联系。

#### 当出现"输入PIN"消息时:

应输入PIN1。如果已忘记,则请与您附近的服务中心联系。即使连 续三次错误输入PIN1而使手机锁定,也仍然可以接听电话。(输入 次数依据SIM卡)

#### 待机模式下,出现"无服务"或"网络故障"信息:

检查RSSI(接收信号强度指示器,例如触角棒)状态。当您在信号强 度很弱的室内或地下,不能发送/接收电话,请移动到窗户或开阔的 区域。如果还是不能连接网络,请与最近的服务中心联系。

#### 当通话音质较差时:

可结束原通话,重新尝试。

#### 当对方听不到您说话时:

您的手机可能被设置为"静音"。取消"静音"功能即可。

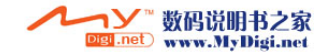

#### $\sqrt{2}$ 检查单

## 当电池使用时间比平时短时:

较低的信号强度区域可能发生。这种情况下在不使用时应关闭 手机。电池电量用尽时应更换电池。

### 当您的手机不能开机时:

应确保电池有电。在对电池进行充电时检查手机是否工作。

#### 当您不能发送信息时:

可能是您没有登记使用SMS业务,或者您可能处于网络服务提供 商不能提供此业务的区域。

#### 当您不能拨打电话时:

手机可能被设置为了"固定拨号"。取消"固定拨号"功能即可。

#### 当您不能对电池进行充电时:

这可能是以下情形的结果。

- 1 充电器故障。请与您附近的销售商联系。
- 2 您可能试图在过热或过冷的温度下使用手机。可改变环境后 再试。
- 3 电池可能没有正确连接到充电器。应检查连接器。

#### 当不能向通讯录中输入数据时:

通讯录内存可能已满。可尝试从中删除某些记录。

#### 当不能选择某项功能时:

您可能未登记使用该项功能,或者处于网络服务提供商不能提供 该项功能的区域。请与您当地的服务提供商联系。

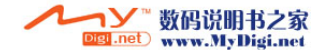

**DC** 111

# 正确的使用及管理方法 正确的使用及管理方法

 $\mathbb{C}$ 

- 严禁儿童或宠物将移动电话、电池等用嘴舔或者用嘴咬。
	- 以免对产品造成损伤,或发生爆炸。
	- 请保证使用移动电话的未成年人掌握正确的使用方法。
- 请将移动电话放在干燥的地方。
	- 潮气或液体成分会给移动电话的零部件和电路带来损伤。
	- 被水浸湿时,请不要打开电源,将移动电话的电池拆卸。 用干毛巾擦干水份以后拿到服务中心。
	- 如果移动电话或电池被水等液体浸湿,其产品内部的浸水标签 的颜色会改变,这种原因引起的故障不能得到承诺的维修 服务。
- 请勿在灰尘多或不干净的地方使用或保管移动电话。
	- 灰尘可以成为移动电话故障的原因。
- 请不要放在倾斜的地方。
	- 滑落时因冲击受损,也可以成为故障的原因。
- 移动电话的启动温度是-20℃ ~ 50℃,请不要在更高或更低的 温度中保管。
	- 汽车内温度可以达到80℃,因此请不要长期放在汽车内。
- 请遵守正确的移动电话通话方法。
	- 和一般电话一样,使用时请竖起。
	- 说话时对准移动电话的麦克风。
	- 通话时请不要触摸天线或内置天线的部位,触摸天线会导致 通话音质降低,也可能发出超量的电波。
- 请不要向移动电话外壳上喷漆。
	- 导致翻盖无法正常运作。

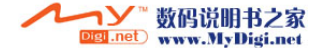

#### $\mathbb{C}$ 正确的使用及管理方法

- 移动电话表层的涂料或金属会引起极少数人群过敏性搔痒、 湿疹、浮肿等症状,请向医生咨询后慎重使用。使用中如有不良 反应请停止使用,并立即咨询您的医生。
- 移动电话,电池,充电器等消耗品或零部件请使用PANTECH 指定产品。
	- 以免发生移动电话的寿命缩短或发生不良的现象。
- 使用未经认可的消耗品等零部件时安全不能保障。
	- 以免成为触电或引起火灾的原因。
- 请不要擅自安装未经认可的天线。
	- 如果使用未经认可的天线,而给移动电话带来的损伤,不能 提供承诺的维修。
- 清洁移动电话时请参照以下方法。
	- 清洁移动电话或充电器时请利用橡皮或柔软的布轻轻擦拭。
	- 清洁移动电话、电池、充电器等时,请利用棉花棒或柔软的布 擦拭。
	- 清洁时请不要使用有毒的化学物质或强力洗涤济。
- 将移动电话和硬币、钥匙、项链等金属物品分开保管。
	- 以免产品变形或引起故障。
	- 电池充电端口和金属接触时,可能引起火灾。
- 请不要向移动电话施加外部压力或弯曲移动电话。
	- 以免破坏移动电话的外观,从而引起内部零件的故障。
- 使用移动电话的照明、闪光灯等功能时,请不要在人的眼睛或动 物的眼睛前使用。
	- 以免发生视力障碍。

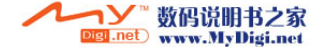

 $\overline{1}$  113

#### $\mathbb{C}$ 正确的使用及管理方法

- 请不要将移动电话放在后面的口袋或带在腰上。 - 以免摔倒时受伤或给手机带来损伤。
- 请不要将信用卡、电话卡、存折、乘车券等带磁性的产品放在移 动电话附近。
	- 移动电话的磁性可以毁损内部资料。
- 请不要将移动电话放在火炉、微波炉或加热器具、高压容器等 发热设备的附近或放在里面。
	- 以免成为电池液漏水、发热、发生火灾等原因。
- 请不要利用移动电话的带子转动移动电话。 - 避免本人或他人受伤。
- 除移动电话本身的用途以外,请不要以其他方式使用移动电话。
- 在公共场所使用移动电话时,请不要妨碍别人。

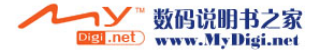

#### $\mathbb{C}$ 术语表

 $\bullet$  (115)

为帮助您理解本手册中使用的主要技术术语和缩写,更加充分地 使用手机的功能,以下给出它们的定义。

## 通话限制

限制拨出和呼入电话的功能。

#### 呼叫转移

将呼入电话转移至其他号码的功能。

#### 通话保持

让一个通话进行等待同时接听或拨打另一个电话的功能;此时您 可以根据需要在两个通话之间进行切换。

# 呼叫等待

在用户通话中提示用户有其他电话呼入的功能。

#### 来电显示业务

让用户能够查看呼叫方号码的业务。

# GPRS(通用数据报无线业务)

非语音增值业务,可以通过移动电话网络进行信息的发送和接收。 GPRS可保证移动电话和计算机用户与网络的持续连接。它基于全 球移动通信系统(GSM)的电路交换式移动电话连接和短信息 服务(SMS)。

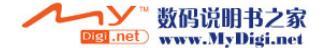

#### $\mathbb{N}$ 术语表 术语表

# GSM(全球移动通信系统)

移动通信的国际标准,可保证不同网络运营商之间的兼容性。 GSM网络覆盖大部分欧洲国家及世界上大部分地方。

### 多方通话

可与最多5方建立会议式通话的功能。

# PIN(个人识别码)

保护手机/SIM卡防止其被未经授权使用的安全码。PIN由服务 提供商随SIM卡提供。它可能是一个4到8位的数字,并可以根据 需要进行修改。

#### PUK(PIN解锁码)

当连续输入三次PIN均错误时用于对手机进行解锁的安全码。 此安全码为8位,由服务提供商随SIM卡提供。

#### 漫游

当您在您的服务供应商提供的服务区域之外使用手机时(例如到 国外旅行时)。

# SIM卡(用户识别模块)

包含芯片的卡片,芯片中带有所有用于操作手机的信息(网络和内 存信息,以及用户的个人数据)。

SIM卡插入到手机背面的槽中,由盖在其上的电池保护。

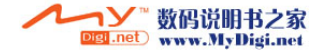

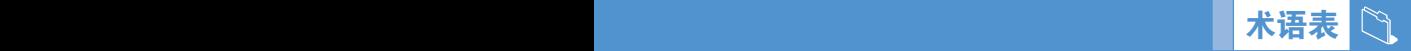

**117** 

# SMS(短信息服务)

可以与其他用户相互发送文本信息而不需要与对方进行通话的网 络服务。所创建或接收的信息可被显示、接收、编辑或发送。

# 彩信服务(多媒体信息服务)

网络服务发送和接收信息到和从另一个订户,没必要直接与其 沟通。信息支持多种媒体表达形式支持,例如,全彩色图象和 合成铃声。

#### 软键

手机上标出([二],[三])的两个键,其用途:

- 根据当前正在使用的功能进行改变
- 在显示屏底行、相应按键的上方提示

## 自动应答功能

当您正在开会等不便接听电话的场合,对您的电话进行自动应答 (可以用您自己的声音)并录制信息的手机应答功能。

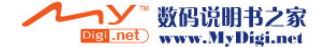

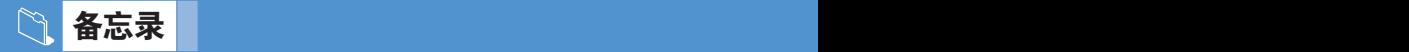

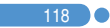

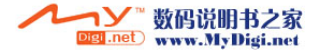

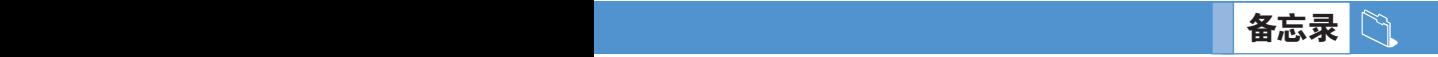

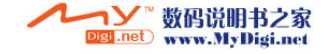

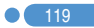

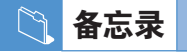

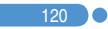

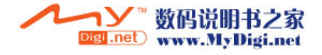